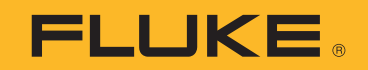

# **2052R/2062R**

Wire Tracer Receiver

# **2000T**

Wire Tracer Transmitter

Gebruikershandleiding

2/2023 (Dutch) ©2023 Fluke Corporation. Alle rechten voorbehouden. Specifications are subject to change without notice. Alle productnamen zijn handelsmerken van de respectieve firmas.'

#### **BEPERKTE GARANTIE EN BEPERKING VAN AANSPRAKELIJKHEID**

Fluke garandeert voor elk van haar producten, dat het bij normaal gebruik en onderhoud vrij is van materiaal- en fabricagefouten. De garantieperiode bedraagt 1 jaar en gaat in op de datum van verzending. De garantie op onderdelen en op de reparatie en het onderhoud van producten geldt 90 dagen. Deze garantie geldt alleen voor de eerste koper of de eindgebruiker die het product heeft aangeschaft bij een door Fluke erkend wederverkoper, en is niet van toepassing op zekeringen, wegwerpbatterijen of enig ander product dat, naar de mening van Fluke, verkeerd gebruikt, gewijzigd, verwaarloosd of verontreinigd is, of beschadigd is door een ongeluk of door abnormale bedienings- of behandelingsomstandigheden. Fluke garandeert dat de software gedurende 90 dagen in hoofdzaak in overeenstemming met de functionele specificaties zal functioneren en dat de software op de juiste wijze op niet-defecte dragers is vastgelegd. Fluke garandeert niet dat de software vrij is van fouten of zonder onderbreking werkt.

Door Fluke erkende wederverkopers verstrekken deze garantie uitsluitend aan eindgebruikers op nieuwe en ongebruikte producten, maar ze zijn niet gemachtigd om deze garantie namens Fluke uit te breiden of te wijzigen. Garantieservice is uitsluitend beschikbaar als het product is aangeschaft via een door Fluke erkend verkooppunt of wanneer de koper de toepasbare internationale prijs heeft betaald. Fluke behoudt zich het recht voor de koper de invoerkosten voor de reparatie-/vervangingsonderdelen in rekening te brengen als het product in een ander land dan het land van aankoop ter reparatie wordt aangeboden.

De garantieverplichting van Fluke beperkt zich, naar goeddunken van Fluke, tot het terugbetalen van de aankoopprijs, het kosteloos repareren of vervangen van een defect product dat binnen de garantieperiode aan een door Fluke erkend service-centrum wordt geretourneerd.

Voor garantieservice vraagt u bij het dichtstbijzijnde door Fluke erkende service-centrum om een retourautorisatienummer en stuurt u het product vervolgens samen met een beschrijving van het probleem franco en met de verzekering vooruitbetaald (FOB bestemming) naar dat centrum. Fluke is niet aansprakelijk voor beschadiging die tijdens het vervoer wordt opgelopen. Nadat het product is gerepareerd op grond van de garantie, zal het aan de koper worden geretourneerd met vervoerkosten vooruitbetaald (FOB bestemming). Als Fluke van oordeel is dat het defect is veroorzaakt door verwaarlozing, verkeerd gebruik, verontreiniging, wijziging, ongeluk of abnormale bedienings- of behandelingsomstandigheden, met inbegrip van overspanningsdefecten die te wijten zijn aan gebruik buiten de opgegeven nominale waarden voor het product of buiten de normale slijtage van de mechanische componenten, zal Fluke een prijsopgave van de reparatiekosten opstellen en niet zonder toestemming aan de werkzaamheden beginnen. Na de reparatie zal het product aan de koper worden geretourneerd met vervoerkosten vooruitbetaald en zullen de reparatie- en retourkosten (FOB afzender) aan de koper in rekening worden gebracht.

DEZE GARANTIE IS HET ENIGE EN EXCLUSIEVE VERHAAL VAN DE KOPER EN VERVANGT ALLE ANDERE UITDRUKKELIJKE OF STILZWIJGENDE GARANTIES, MET INBEGRIP VAN, MAAR NIET BEPERKT TOT STILZWIJGENDE GARANTIES VAN VERKOOPBAARHEID OF GESCHIKTHEID VOOR EEN BEPAALD DOEL. FLUKE IS NIET AANSPRAKELIJK VOOR BIJZONDERE SCHADE, INDIRECTE SCHADE, INCIDENTELE SCHADE OF GEVOLGSCHADE, MET INBEGRIP VAN VERLIES VAN GEGEVENS, VOORTVLOEIENDE UIT WELKE OORZAAK OF THEORIE DAN OOK.

Aangezien in bepaalde landen of staten de beperking van de geldigheidsduur van een stilzwijgende garantie of de uitsluiting of beperking van incidentele schade of gevolgschade niet is toegestaan, is het mogelijk dat de beperkingen en uitsluitingen van deze garantie niet van toepassing zijn op elke koper. Wanneer een van de voorwaarden van deze garantie door een bevoegde rechtbank of een andere bevoegde beleidsvormer ongeldig of niet-afdwingbaar wordt verklaard, heeft dit geen consequenties voor de geldigheid of afdwingbaarheid van enige andere voorwaarde van deze garantie.

Fluke Corporation P.O. Box 9090 Everett, WA 98206-9090 U.S.A.

11/99

## Inhoudsopgave

#### **Titel**

### Pagina

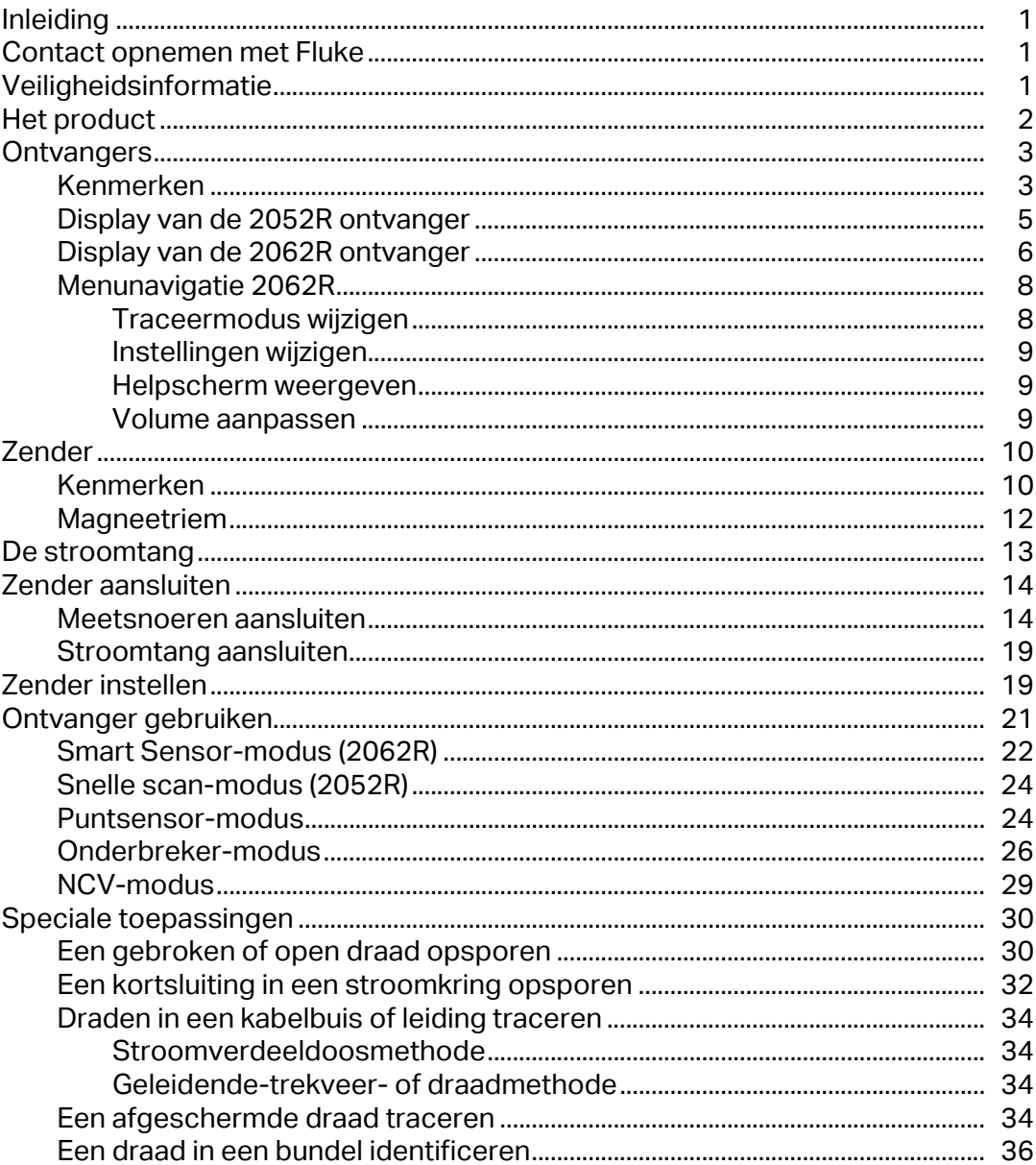

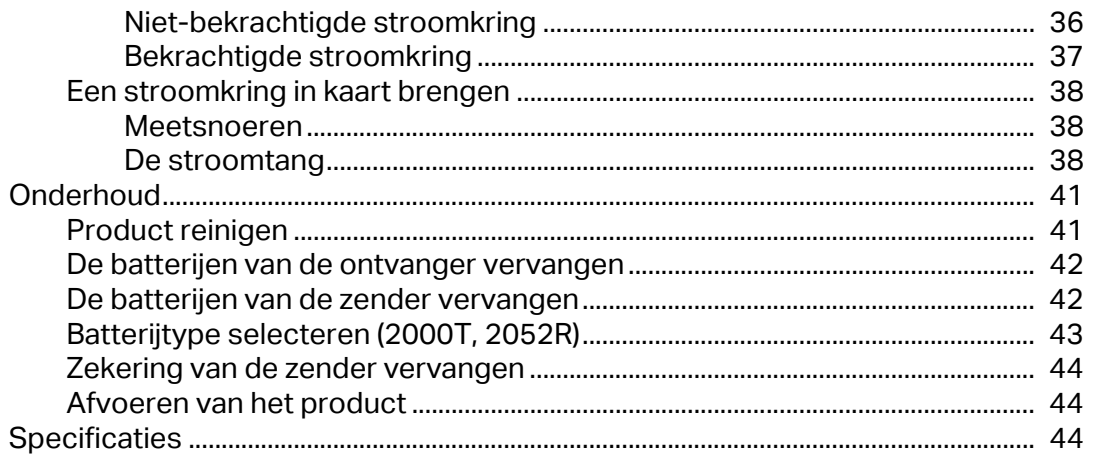

## <span id="page-4-0"></span>**Inleiding**

De Fluke 2052R en 2062R (de ontvanger of het product) zijn kabelzoekerontvangers. De Fluke 2000T (de zender of het product) is een kabelzoekerzender. Gebruik de ontvanger om een elektromagnetisch signaal in draden of kabels te detecteren.

Gebruik de ontvanger met de zender in een willekeurige modus, behalve die voor contactloze spanning (NVC), om een specifieke draad te detecteren. Gebruik de ontvanger in de NCVmodus zonder de zender om draden te traceren op basis van de aanwezigheid van wisselspanning. Zie *[Ontvanger gebruiken](#page-24-0)*. De toepassingsafbeeldingen tonen de 2062R ontvanger, maar de toepassingen gelden voor beide modellen, tenzij anders vermeld.

## <span id="page-4-1"></span>**Contact opnemen met Fluke**

[Fluke Corporation is wereldwijd actief. Ga voor lokale contactgegevens naar onze website:](www.fluke.com)  www.fluke.com.

Ga naar onze website om uw product te registreren of om de nieuwste handleidingen of de laatste aanvullingen daarop te bekijken, af te drukken of te downloaden: [www.fluke.com/](https://content.fluke.com/going_green/EN/going_green.html) [productinfo](https://content.fluke.com/going_green/EN/going_green.html).

Fluke Corporation P.O. Box 9090 Everett WA 98206-9090 U.S.A. Fluke Europe B.V. P.O. Box 1186 5602 BD Eindhoven The Netherlands

+[1-425-446-5500](mail:fluke-info@fluke.com) fluke-info@fluke.com

## <span id="page-4-2"></span>**Veiligheidsinformatie**

Een **Waarschuwing** geeft omstandigheden en procedures aan die gevaar opleveren voor de gebruiker. **Let op** wijst op omstandigheden en procedures die het product of de te testen apparatuur kunnen beschadigen.

Algemene veiligheidsinformatie vindt u in het gedrukte veiligheidsinformatiedocument dat bij het product is geleverd. Ga naar onze website om het veiligheidsdocument online te bekijken. Hierin vindt u specifieke veiligheidsinformatie, indien van toepassing.

## <span id="page-5-0"></span>**Het product**

[Tabel 1](#page-5-1) toont de artikelen die mogelijk met het product worden meegeleverd als onderdeel van een set. Deze kunnen afzonderlijk worden gekocht.

<span id="page-5-1"></span>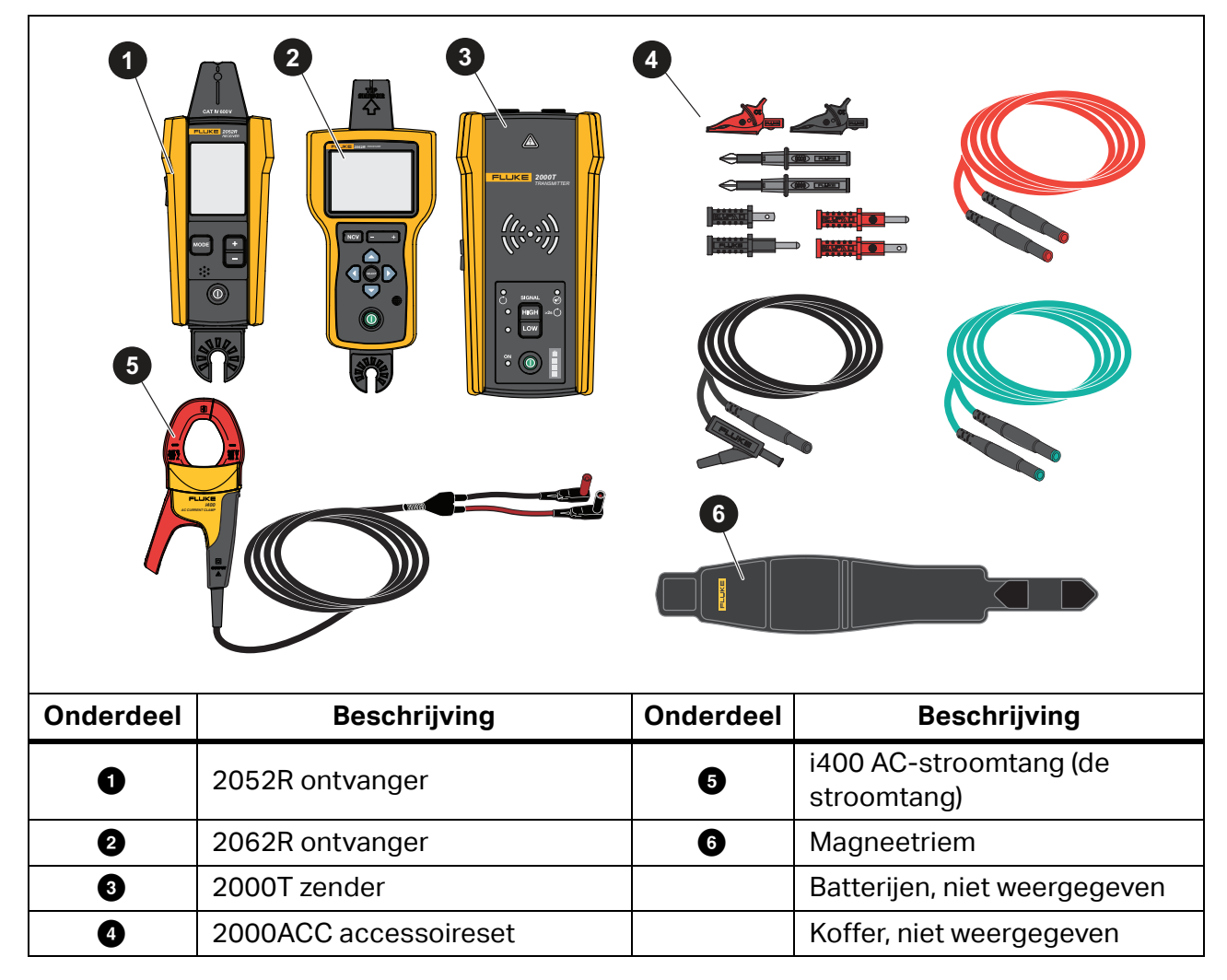

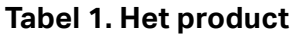

## <span id="page-6-0"></span>**Ontvangers**

De ontvangers 2052R en 2062R hebben verschillende kenmerken en displays, maar detecteren op soortgelijke wijze bekrachtigde of niet-bekrachtigde signalen op draden.

## <span id="page-6-1"></span>**Kenmerken**

[Tabel 2](#page-6-2) toont de kenmerken van de ontvangers.

<span id="page-6-2"></span>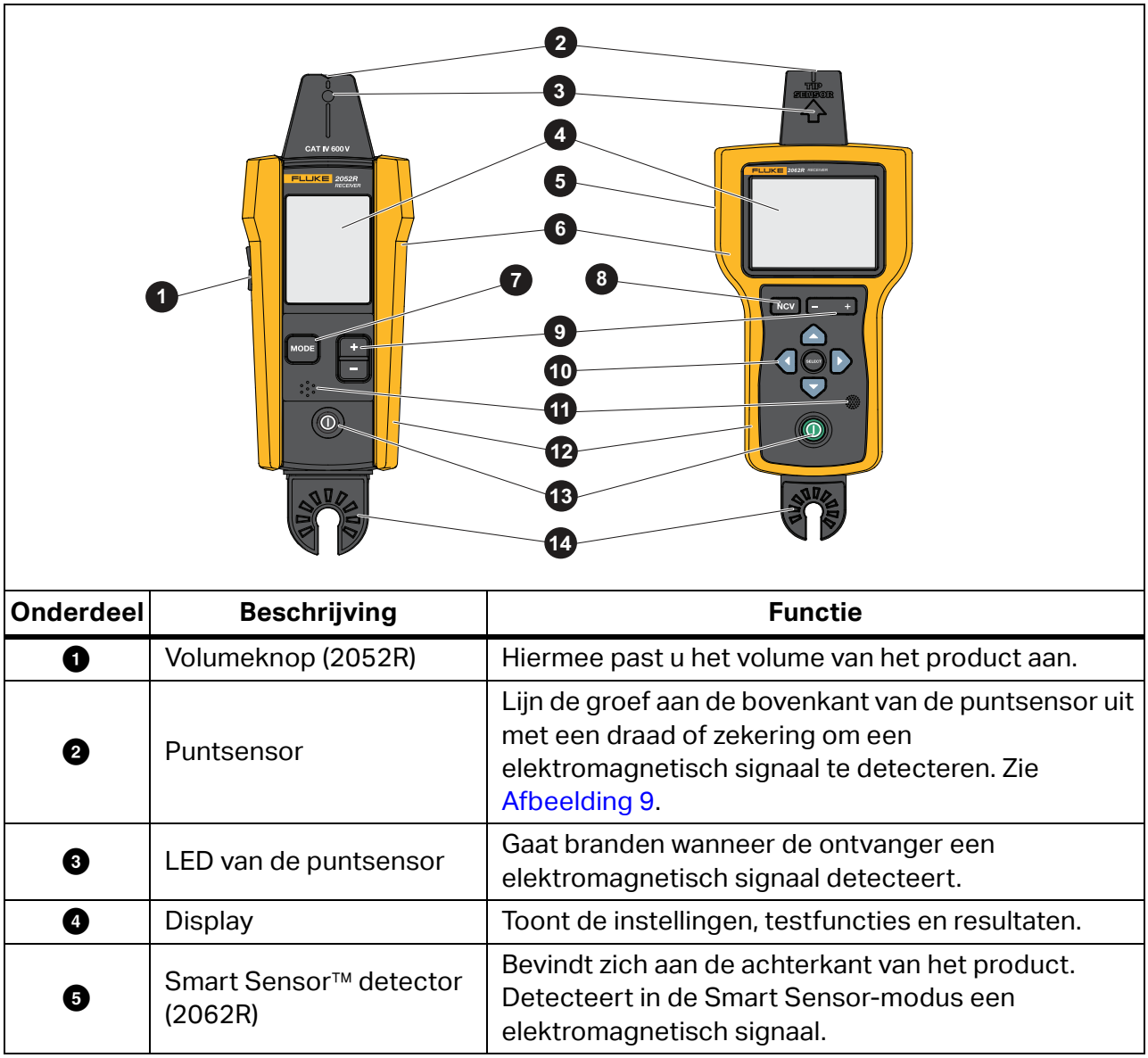

#### **Tabel 2. Kenmerken van ontvangers**

 $\bullet$  Hot stick-

bevestigingspunt

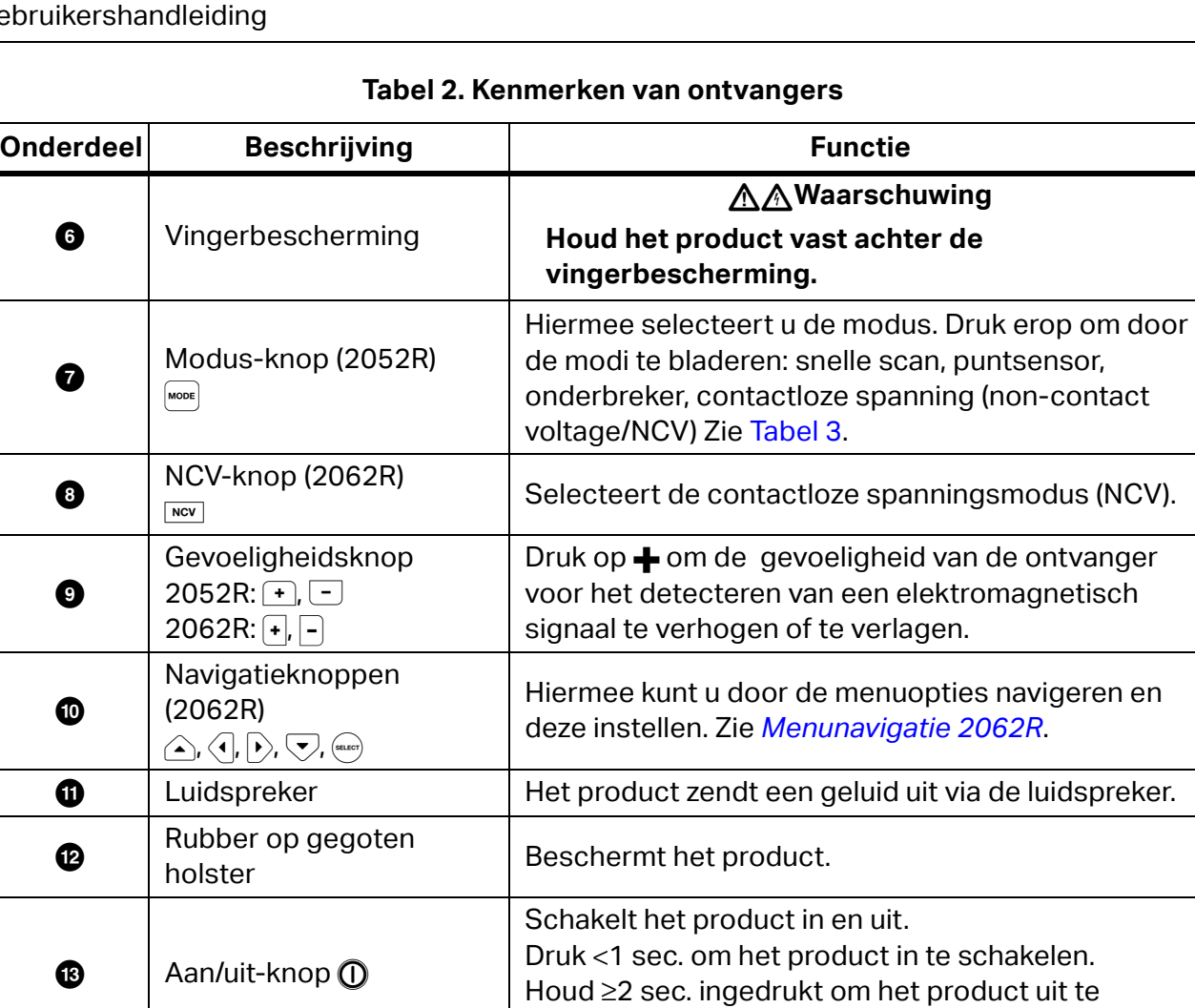

schakelen.

(afzonderlijk verkrijgbaar).

Punt voor het bevestigen van een hot stick

### <span id="page-8-0"></span>**Display van de 2052R ontvanger**

Op het display worden verschillende functies weergegeven, afhankelijk van de geselecteerde modus. [Tabel 3](#page-8-1) toont de functies op het display van de 2052R ontvanger. Zie *[Ontvanger](#page-24-0)  [gebruiken](#page-24-0)* om de ontvanger te gebruiken.

<span id="page-8-1"></span>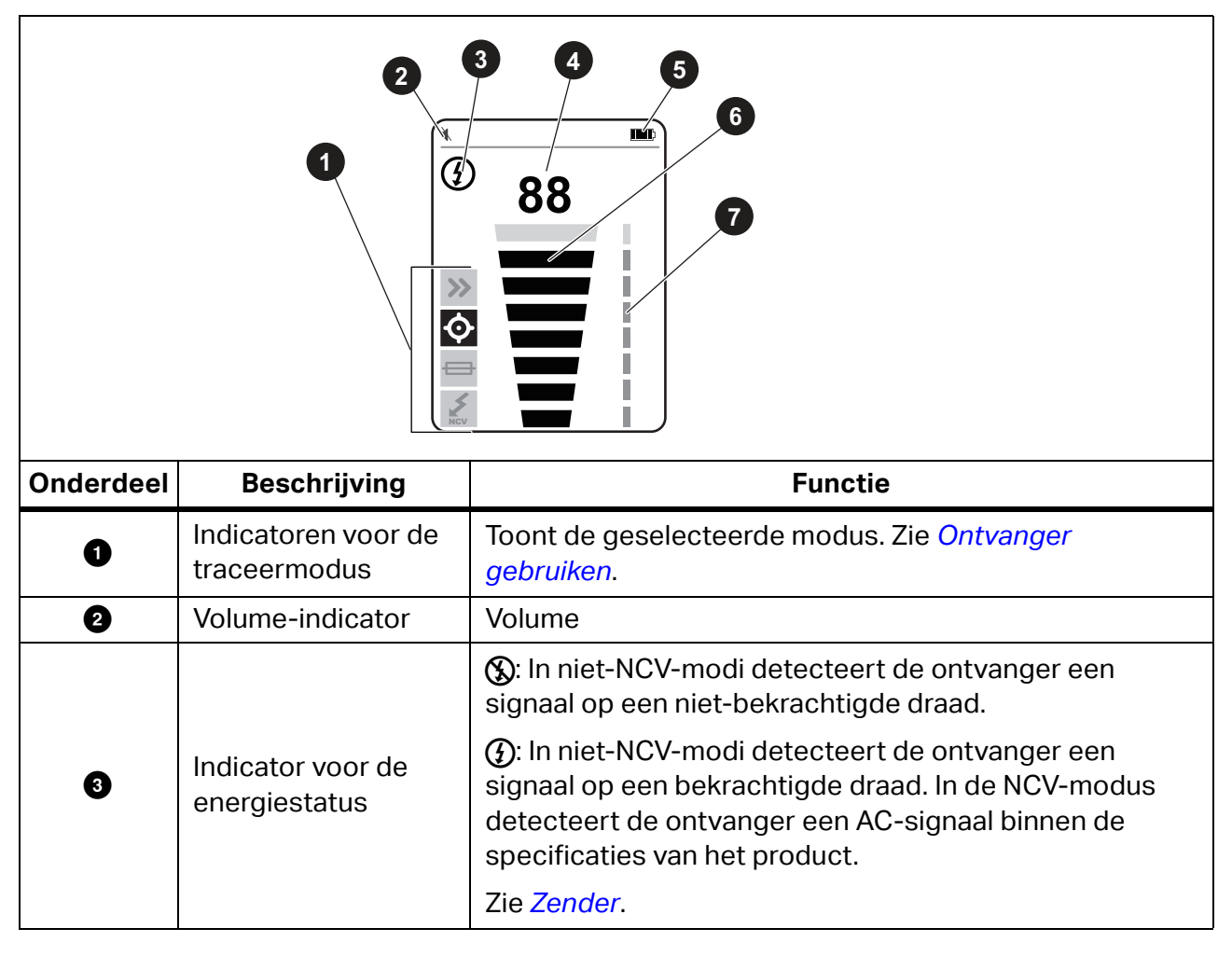

#### **Tabel 3. Elementen van het display van de 2052R**

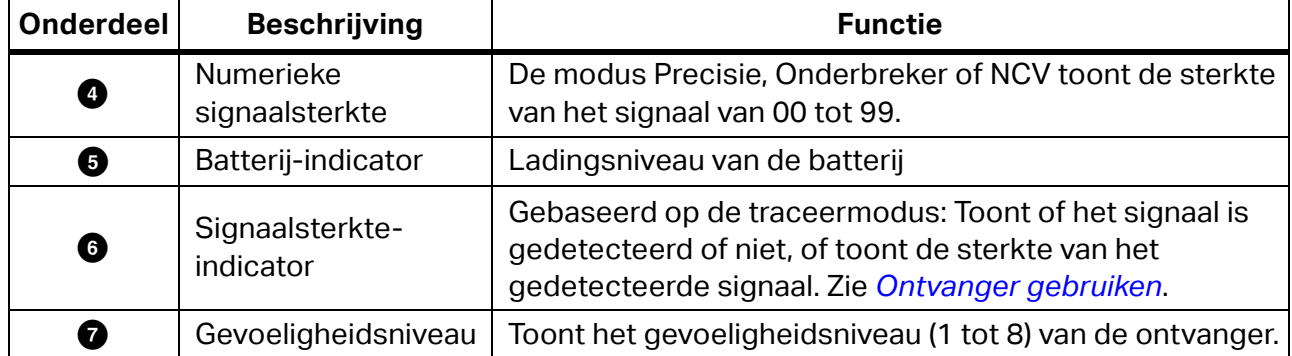

#### **Tabel 3. Elementen van het display van de 2052R (Vervolg)**

## <span id="page-9-0"></span>**Display van de 2062R ontvanger**

Op het display worden verschillende functies weergegeven, afhankelijk van de geselecteerde modus. [Tabel 4](#page-10-0) toont de functies op voorbeelden van een beginscherm en een traceerscherm van de 2062R ontvanger. Zie *[Ontvanger gebruiken](#page-24-0)* om de ontvanger te gebruiken.

<span id="page-10-0"></span>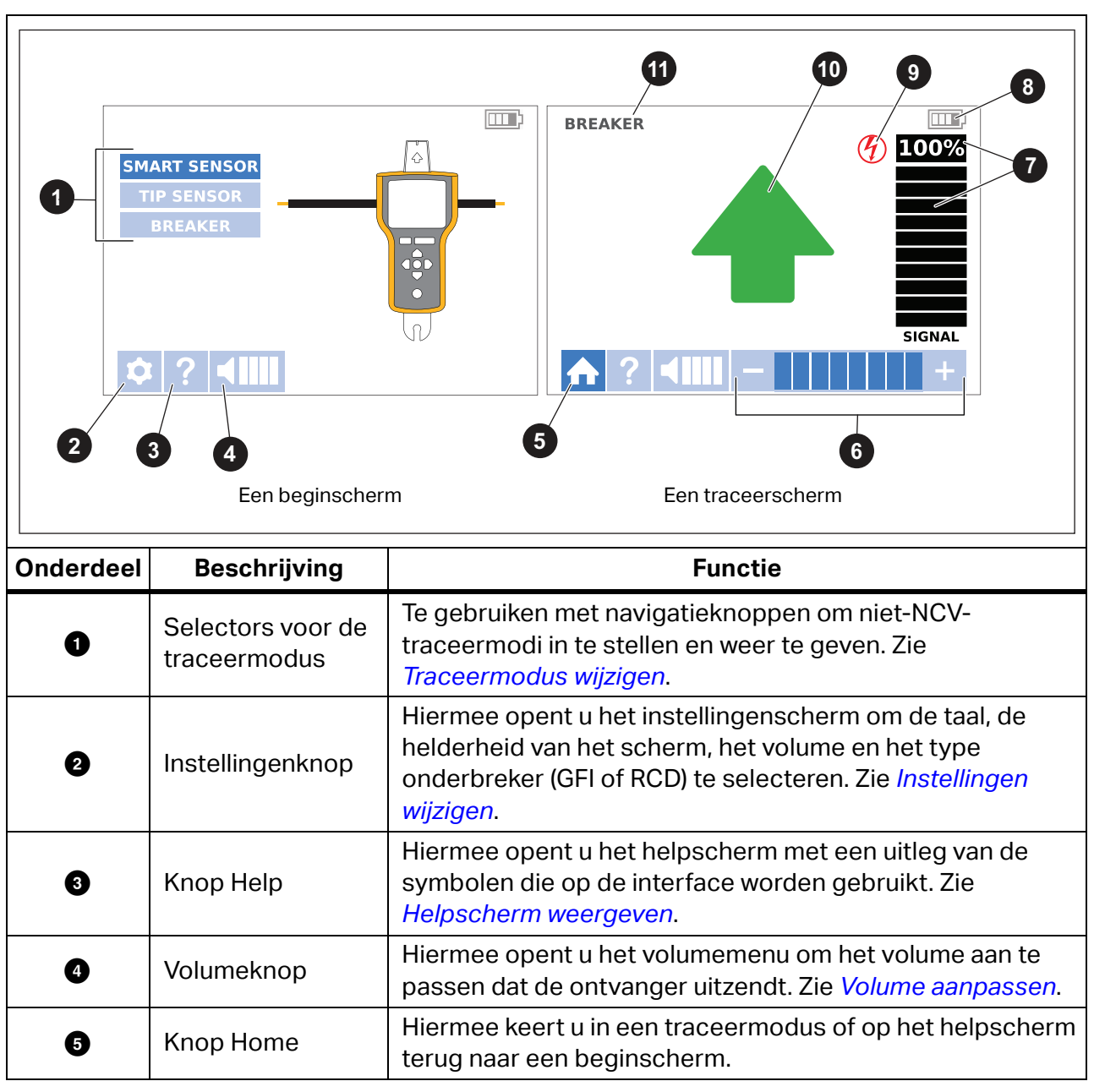

**Tabel 4. Elementen van het display van de 2062R**

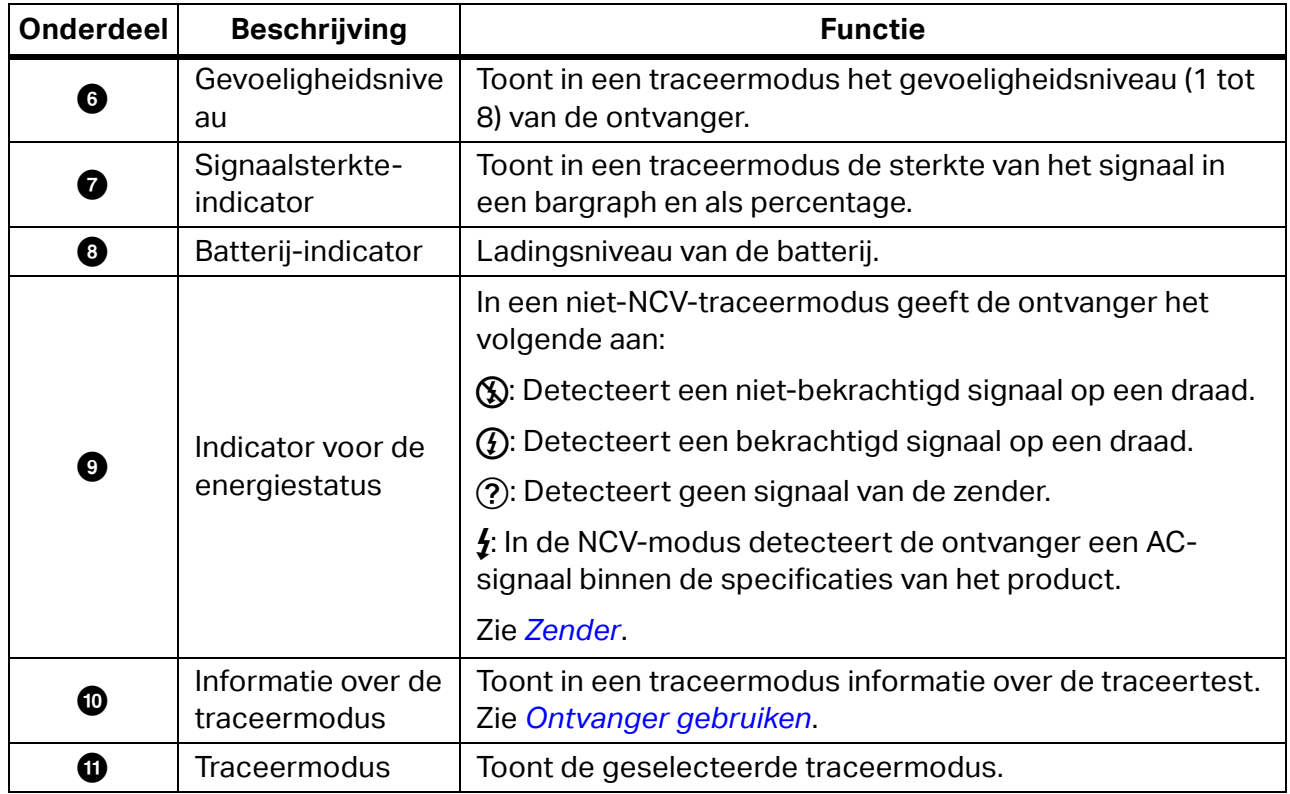

#### **Tabel 4. Elementen van het display van de 2062R (Vervolg)**

### <span id="page-11-0"></span>**Menunavigatie 2062R**

Gebruik de navigatieknoppen om de traceermodus, instellingen of het volume aan te passen, om het helpscherm weer te geven of om terug te keren naar het beginscherm.

#### <span id="page-11-1"></span>**Traceermodus wijzigen**

Druk op wee om de NCV-modus in te schakelen.

Als u niet met een actieve traceertest bezig bent, gaat u als volgt te werk om een andere traceermodus te kiezen dan de NCV-modus:

- 1. Druk op  $\widehat{\left(\cdot\right)}$  om een selectie te markeren.
- 2. Druk op  $(mn)$  om de selectie in te stellen.

Druk tijdens een actieve traceertest op (iiiiiii) om terug te keren naar het beginscherm en een nieuwe modus te selecteren.

#### <span id="page-12-0"></span>**Instellingen wijzigen**

Gebruik het menu Instellingen om de taal, de helderheid van het scherm en het type onderbreker (GFI of RCD) in te stellen.

De instellingen wijzigen:

- 1. Druk op  $\sqrt{ }$  om  $\frac{1}{2}$  te markeren.
- 2. Druk op  $(mn)$  om het menu Instellingen te openen.
- 3. Druk op  $\sqrt{\sqrt{n}}$ , om een selectie te markeren.
- 4. Druk op  $_{\text{quench}}$  om de selectie in te stellen.
- 5. Om terug te keren naar het beginscherm, drukt u op  $\triangle\sqrt{\langle n|\Phi\rangle/\langle n|\Phi\rangle}$  om  $\Box$  te markeren.
- 6. Druk op  $(mr)$ .

#### <span id="page-12-1"></span>**Helpscherm weergeven**

Het helpscherm openen:

- 1. Druk op  $\bigtriangledown$  om  $\bigcirc$  te markeren.
- 2. Druk op  $\triangleright$  om **?** te markeren.
- 3. Druk op (sacri) om het menu Help te openen.
- 4. Druk op (sacer) om terug te keren naar het beginscherm.

#### <span id="page-12-2"></span>**Volume aanpassen**

Ga als volgt te werk om het volume aan te passen:

- 1. Druk op  $\bigtriangledown$  om  $\bigtriangleup$  te markeren.
- 2. Druk op  $\rightarrow$  om  $\Box$  te markeren.
- 3. Druk op (saar) om het menu Volume te openen.
- 4. Druk op  $\langle \cdot \rangle$  om het volume aan te passen.
- 5. Druk op  $\Box$  om het volume in te stellen en terug te keren naar het beginscherm.

## <span id="page-13-0"></span>**Zender**

Gebruik de zender om een signaal te genereren op een bekrachtigde of niet-bekrachtigde draad.

## <span id="page-13-1"></span>**Kenmerken**

[Tabel 5](#page-13-2) toont de kenmerken van de zender.

<span id="page-13-2"></span>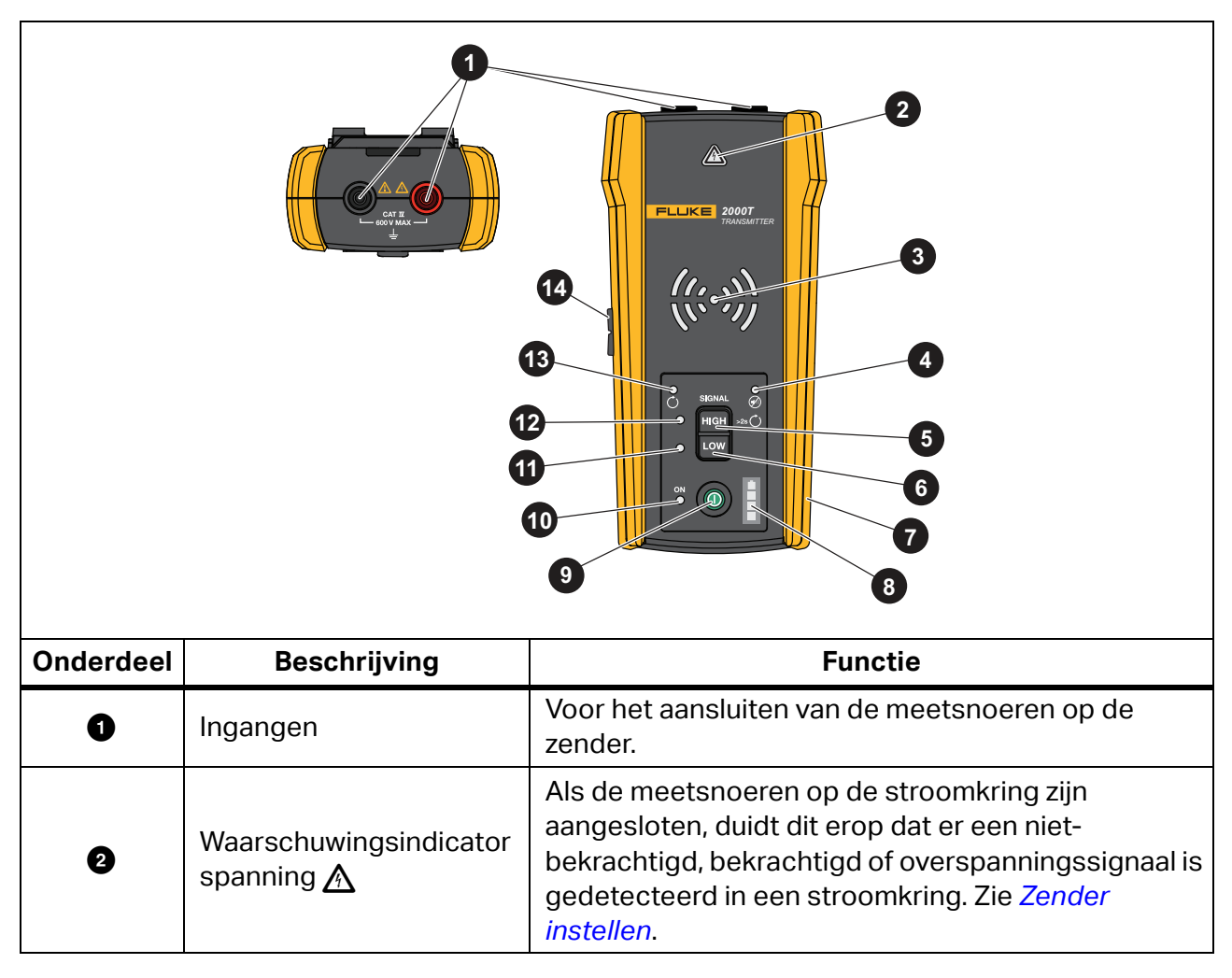

#### **Tabel 5. Kenmerken van de zender**

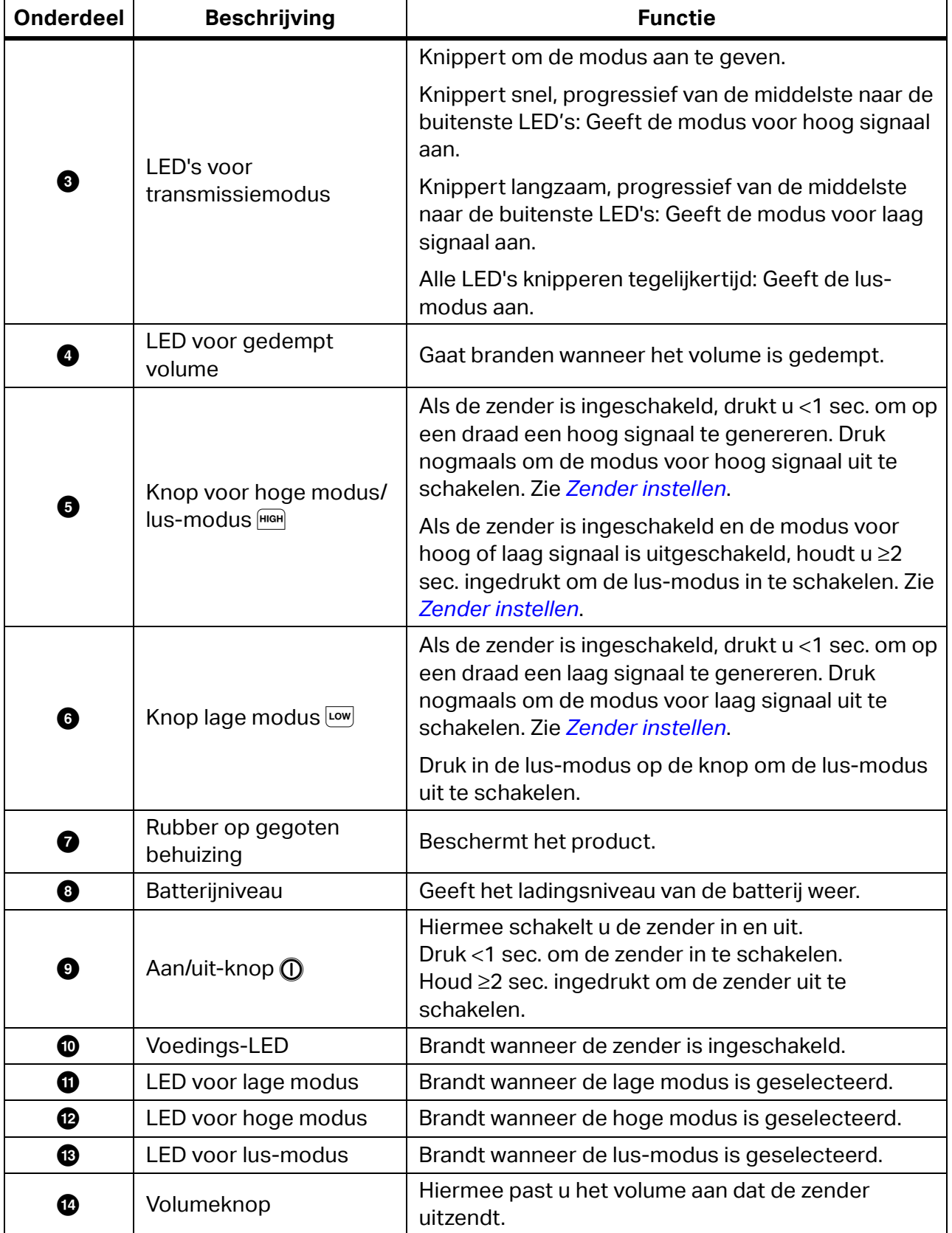

### **Tabel 5. Kenmerken van de zender (Vervolg)**

## <span id="page-15-0"></span>**Magneetriem**

Als u de magneetriem aan de zender wilt bevestigen, steekt u de band door de sleuf aan de achterkant van de zender en verbindt u de klittenbanddelen  $\bullet$  en  $\bullet$  met elkaar. Zie [Afbeelding 1.](#page-15-1) Bevestig de magneet (@) aan een metalen voorwerp zoals een balk om de zender te ondersteunen.

<span id="page-15-1"></span>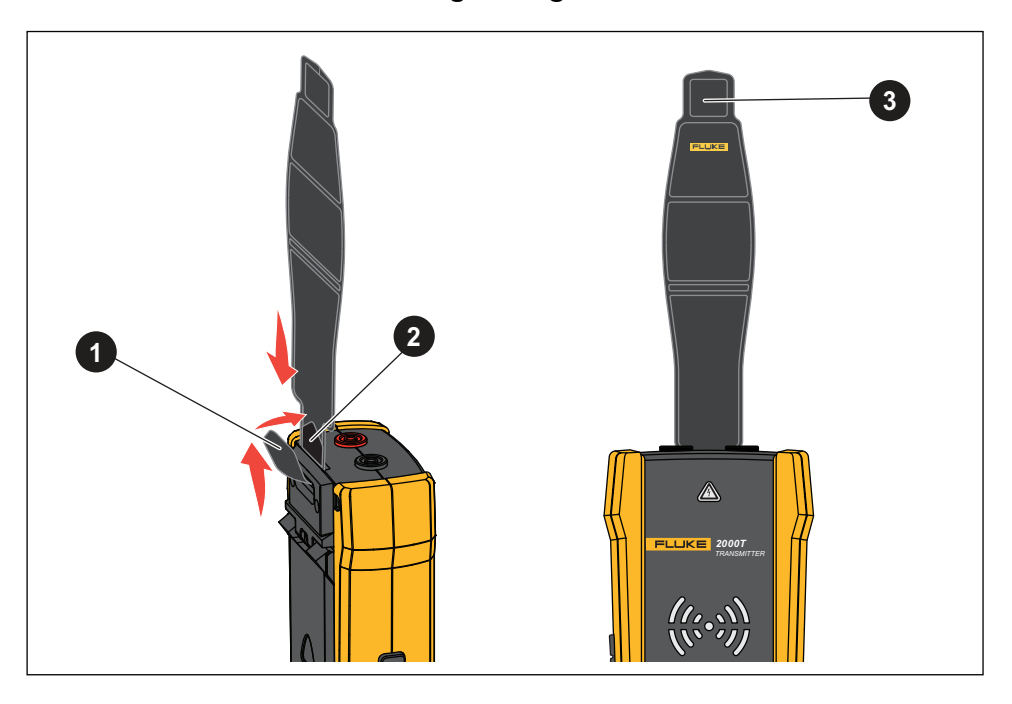

**Afbeelding 1. Magneetriem**

## <span id="page-16-0"></span>**De stroomtang**

Wanneer een directe verbinding met een geleidende draad niet mogelijk is, gebruikt u de stroomtang met de zender om een signaal te genereren op een draad door de isolatie rond de draad. De stroomtang werkt op gesloten stroomkringen met een lage impedantie of is bedoeld om kabelbuizen of afgeschermde draden te traceren die aan beide uiteinden geaard zijn. Om signaalkabels of niet-bekrachtigde draden of belastingen te traceren, moet de stroomkring eerst tijdelijk aan beide uiteinden worden geaard.

[Tabel 6](#page-16-1) toont de kenmerken van de stroomtang.

<span id="page-16-1"></span>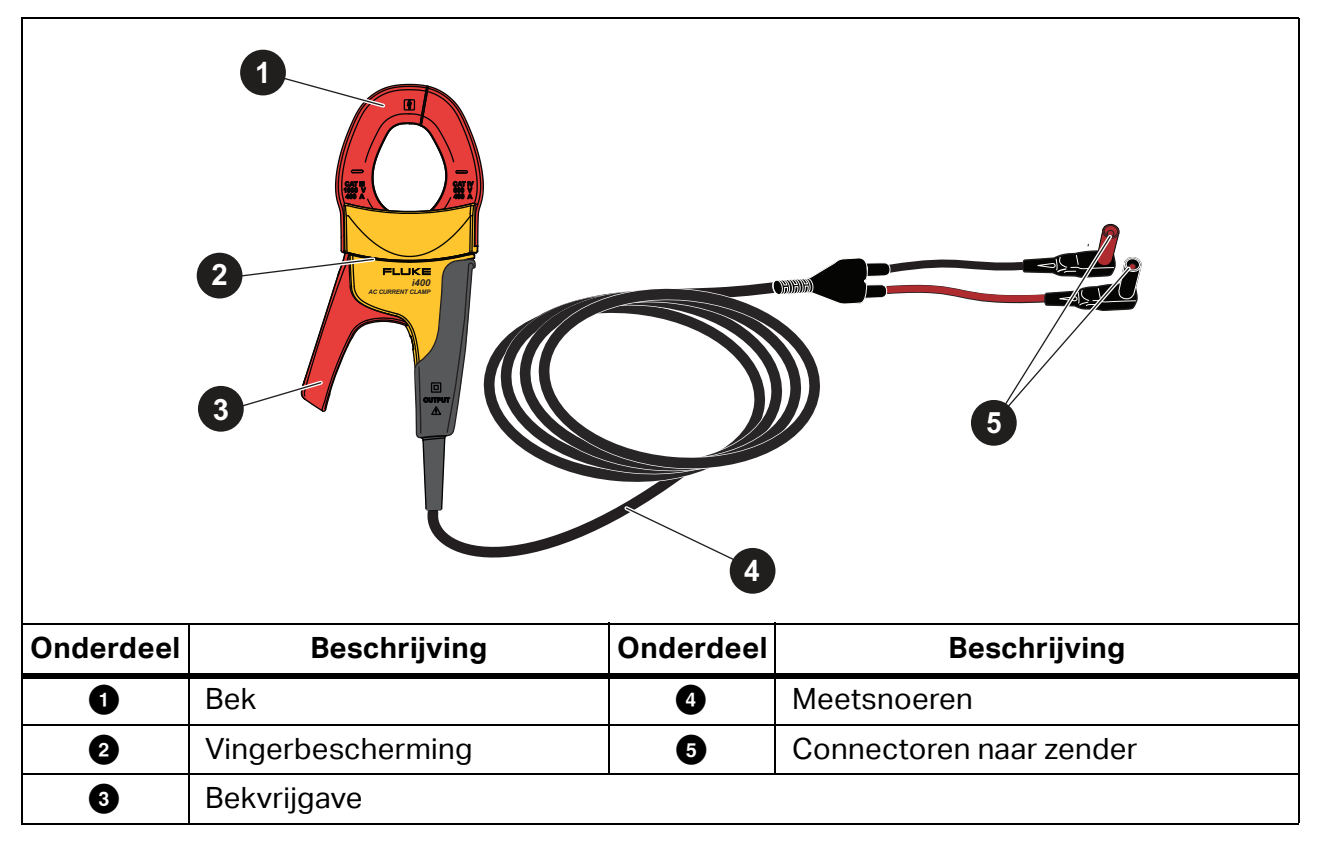

#### **Tabel 6. Kenmerken van de stroomtang**

## <span id="page-17-0"></span>**Zender aansluiten**

De zender genereert een signaal op een draad, wat een elektromagnetisch veld rond de draad creëert. De ontvanger detecteert het elektromagnetische veld om de draad te traceren.

Als de zender is aangesloten op twee aangrenzende draden op dezelfde stroomkring, gaat het signaal in één richting door de eerste draad en keert het in de tegenovergestelde richting terug door de tweede draad. Hierdoor ontstaan er rond elke draad twee elektromagnetische velden met tegenovergestelde richting. De tegenovergestelde velden heffen elkaar gedeeltelijk of volledig op, waardoor het moeilijk, zo niet onmogelijk is het signaal te traceren.

### <span id="page-17-1"></span>**Meetsnoeren aansluiten**

U sluit de zender als volgt met meetsnoeren op een draad aan:

- 1. Voor de meeste toepassingen sluit u de rode en groene meetsnoeren rechtstreeks aan op de zender. De polariteit is niet relevant.
- 2. Sluit het rode meetsnoer aan op de spanningvoerende draad aan de belastingszijde van de stroomkring.

#### *Opmerking*

*Sluit de zender voor alle toepassingen altijd aan op de belastingszijde van een bekrachtigde stroomkring, of de stroomkring nu bekrachtigd is of niet.*

- 3. Bepaal op welk type stroomkring de te traceren draad is aangesloten:
	- Niet aangesloten op een GFI-apparaat of een RCD
	- Aangesloten op een GFI-contactdoos
	- Aangesloten op een GFI-onderbreker
	- Aangesloten op een RCD
- 4. Om een draad te traceren op een stroomkring die niet is aangesloten op een GFI-apparaat of RCD, sluit u het groene meetsnoer aan op een afzonderlijke aarding, zoals een metalen waterleiding, een metalen geaarde constructie van het gebouw, een geaarde schroevendraaier of een aardingspen.

Als de zender is aangesloten op een aardedraad in een andere stroomkring dan de spanningvoerende draad, kan de ontvanger het signaal alleen detecteren als de draden op beide stroomkringen correct zijn aangesloten. Het beste is om aan te sluiten op een afzonderlijke aarding.

Het type contactdoos en onderbreker verschilt. [Afbeelding 2](#page-18-0) toont enkele voorbeelden van aansluitingen bij een contactdoos en onderbreker.

<span id="page-18-0"></span>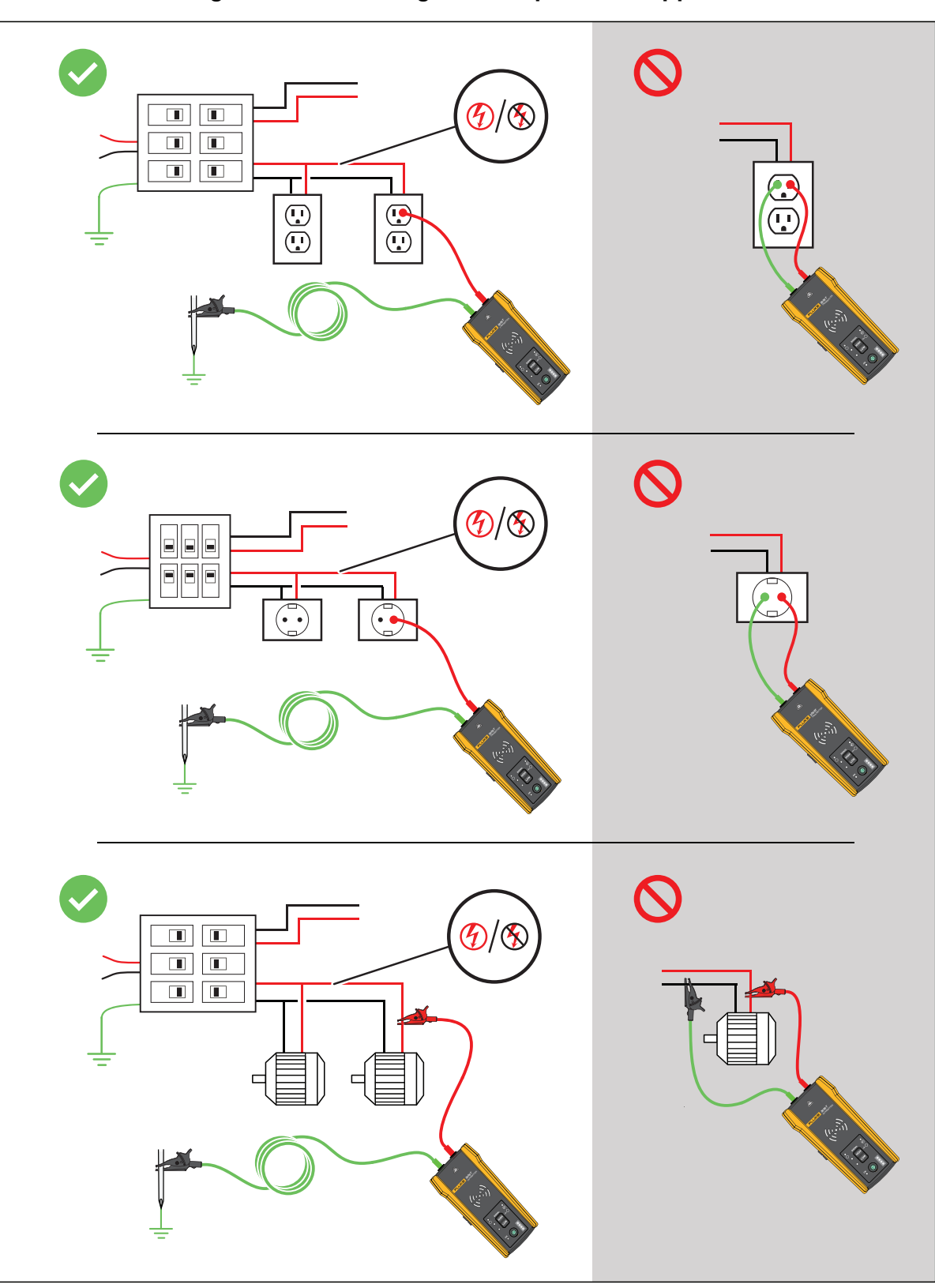

**Afbeelding 2. Draad niet aangesloten op een GFI-apparaat of RCD**

- 5. Ga als volgt te werk om een draad te traceren die is aangesloten op een GFI-contactdoos:
	- a. Verwijder de beschermende wandplaat van de contactdoos.
	- b. Sluit de rode krokodillenklem aan op de schroef van de spanningvoerende draad.
	- c. Sluit de krokodillenklem van het groene meetsnoer aan op een afzonderlijke aarding, zoals een metalen waterleiding, een metalen geaarde constructie van het gebouw, een geaarde schroevendraaier of een aardingspen. Zie [Afbeelding 3](#page-19-0).

## <span id="page-19-0"></span>H)  $\Box$  $\Box$  $\blacksquare$  $\Box$  $\blacksquare$  $\Box$  $\mathbb{C}$ 17話 ក្  $\bigcirc$ *2000T TRANSMITTER*

#### **Afbeelding 3. Draad aangesloten op een GFI-contactdoos**

- 6. Ga als volgt te werk om een draad te traceren die is aangesloten op een GFI-onderbreker:
	- a. Zoek de dichtstbijzijnde aansluiting op de onderbreker of het zekeringenpaneel die zich op een andere aftakking van dezelfde stroomkring bevindt die op dezelfde GFIonderbreker is aangesloten.
	- b. Sluit het groene meetsnoer aan op de nulleider van de dichtstbijzijnde aansluiting. Zie [Afbeelding 4.](#page-20-0)

<span id="page-20-0"></span>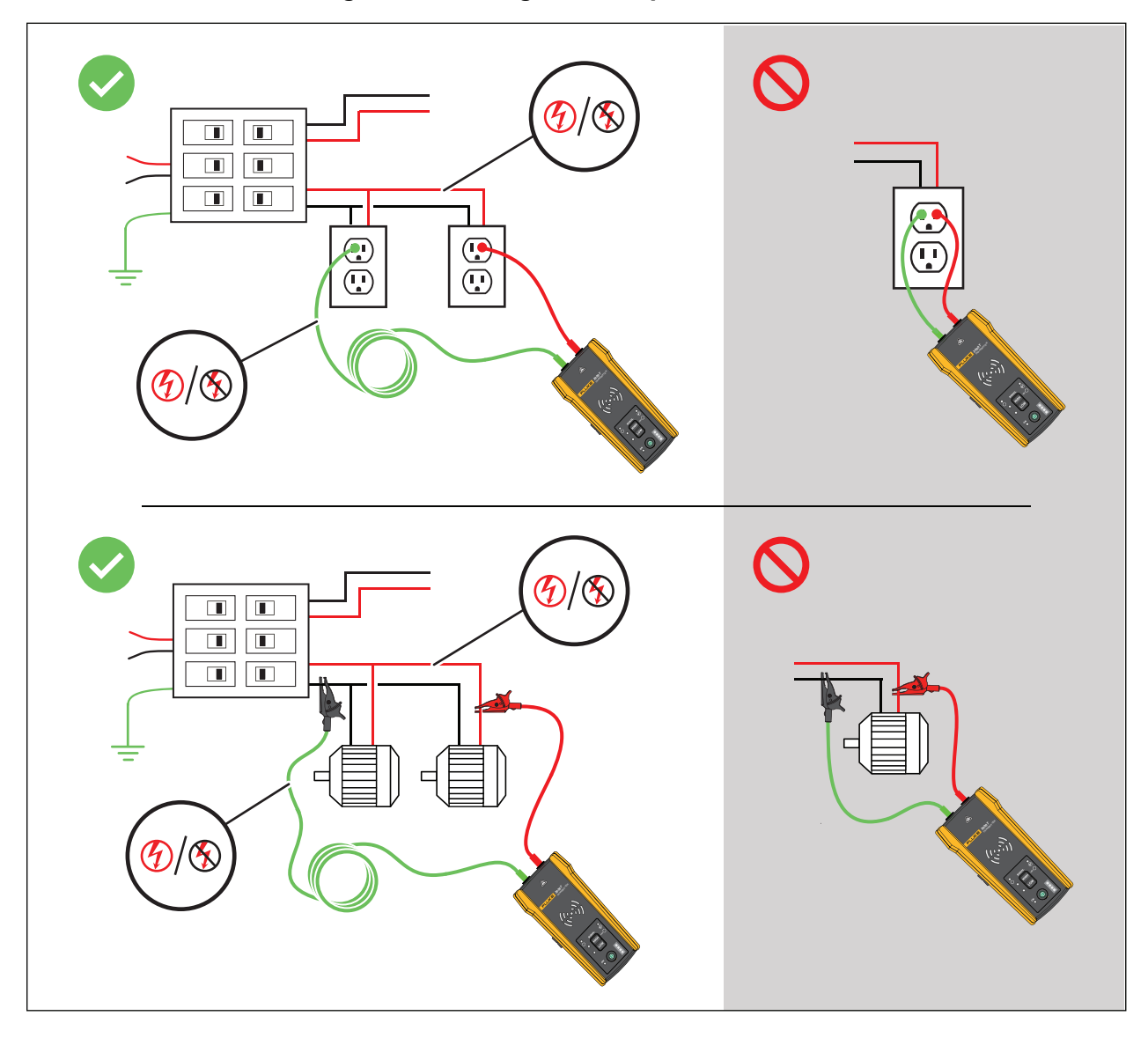

#### **Afbeelding 4. Draad aangesloten op een GFI-onderbreker**

- 7. Ga als volgt te werk om een draad te traceren op een stroomkring die is aangesloten op een RCD:
	- a. Zoek de dichtstbijzijnde aansluiting op de onderbreker of het zekeringenpaneel die zich op een andere aftakking van dezelfde stroomkring bevindt die is aangesloten op dezelfde RCD als de lijn- of fasedraad.
	- b. Sluit het groene meetsnoer aan op de nulleider van de dichtstbijzijnde aansluiting. Zie [Afbeelding 5.](#page-21-0)

<span id="page-21-0"></span>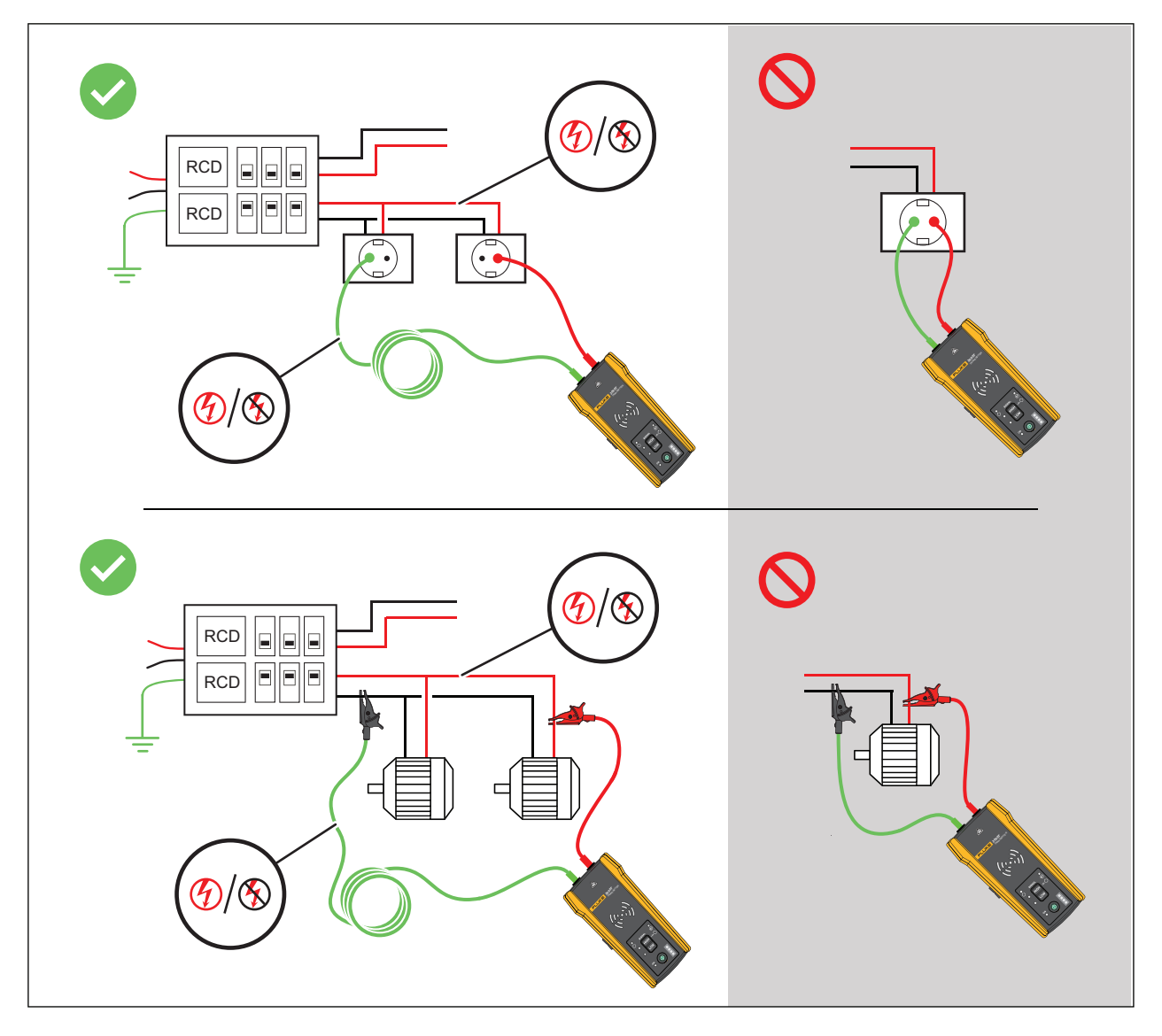

#### **Afbeelding 5. Draad aangesloten op een RCD**

### <span id="page-22-0"></span>**Stroomtang aansluiten**

#### *Opmerking*

*Omdat de stroomtang niet direct verbonden is met een geleidende draad, is het signaal mogelijk niet sterk genoeg om te ver van de stroomtang door de ontvanger te worden gedetecteerd. Gebruik indien mogelijk meetsnoeren voor een directe verbinding met een geleidende draad.*

#### AA Waarschuwing

**Lees alle veiligheidsinformatie in de instructies voor de i400 voordat u de ACstroomtang gebruikt, om een mogelijke elektrische schok, brand of lichamelijk letsel te voorkomen.**

Ga als volgt te werk om de zender met de stroomtang op een draad aan te sluiten (zie [Afbeelding 6\)](#page-22-2):

- 1. Sluit de meetsnoeren van de stroomtang aan op de zender. De polariteit is niet relevant.
- 2. Breng de stroomtang aan om de draad.

<span id="page-22-2"></span>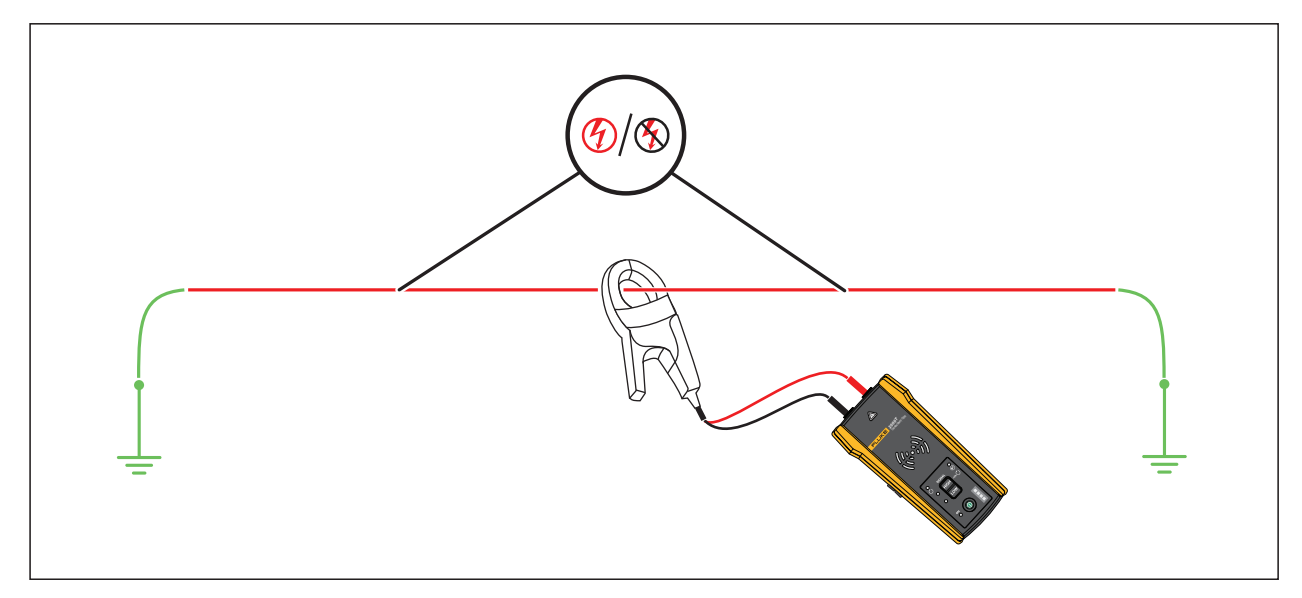

#### **Afbeelding 6. De stroomtang aansluiten**

## <span id="page-22-1"></span>**Zender instellen**

Als de zender is aangesloten op een stroomkring en is ingeschakeld, genereert de zender een signaal op een draad en detecteert hij de spanning op de draad. Op basis van de gedetecteerde spanning selecteert de zender automatisch de bekrachtigde of nietbekrachtigde modus. De lus-modus genereert alleen een signaal op spanningsloze draden in een gesloten stroomkring.

**Bekrachtigde modus:** Wanneer de zender een spanning (≥35 V AC/DC tot 600 V AC/DC en 40 Hz tot 400 Hz) op de draad detecteert, werkt de zender in de bekrachtigde modus. In deze modus onttrekt de zender een lage stroom uit de bekrachtigde stroomkring en genereert hij een signaal van 6 kHz in een direct pad naar de voedingsbron. Het signaal beweegt niet op een van de aftakkingen van de stroomkring. De lage transmissiefrequentie vermindert de signaalkoppeling tussen draden. Het signaal is niet schadelijk voor gevoelige apparatuur die op de stroomkring is aangesloten. Om de bekrachtigde modus te gebruiken, sluit u de zender aan op de belastingszijde van de stroomkring.

**Niet-bekrachtigde modus:** Wanneer de zender een spanning (<35 V AC/DC) op de draad detecteert, werkt de zender in de niet-bekrachtigde modus. In de niet-bekrachtigde modus genereert de zender een signaal van 33 kHz dat door alle aftakkingen van de stroomkring gaat. De niet-bekrachtigde modus gebruikt een hogere frequentie om een betrouwbaar signaal te genereren. Het signaal is niet schadelijk voor gevoelige apparatuur op de stroomkring.

Ga als volgt te werk om de zender te gebruiken:

- 1. Sluit de zender aan. Zie *[Zender aansluiten](#page-17-0)*.
- 2. Druk op  $\overline{0}$  om de zender in te schakelen.
- 3. Controleer of de status van de spanningsindicator  $\bigwedge$  zoals verwacht is.

Met aangesloten meetsnoeren:

- Uit: Duidt op een niet-bekrachtigd signaal (<35 V AC/DC) in een stroomkring.
- Continu rood: Duidt op een bekrachtigd signaal (≥35 V AC/DC tot 600 V AC/DC en 40 Hz tot 400 Hz) in een stroomkring.
- Knipperend rood: Duidt op een bekrachtigd overspanningssignaal (≥600 V AC/DC) in een stroomkring.

#### AA Waarschuwing

#### **Als de indicator knippert, koppelt u de zender onmiddellijk los van de stroomkring.**

#### *Opmerking*

*Als de stroomtang is aangesloten, is de spanningsindicator uit omdat de zender niet kan bepalen of de draden in de kabel spanningvoerend of spanningsloos zijn.*

4. Selecteer een signaalmodus. [Tabel 7](#page-24-1) geeft een overzicht van de signaalmodi en beschrijft de toepassingen voor elke modus.

<span id="page-24-1"></span>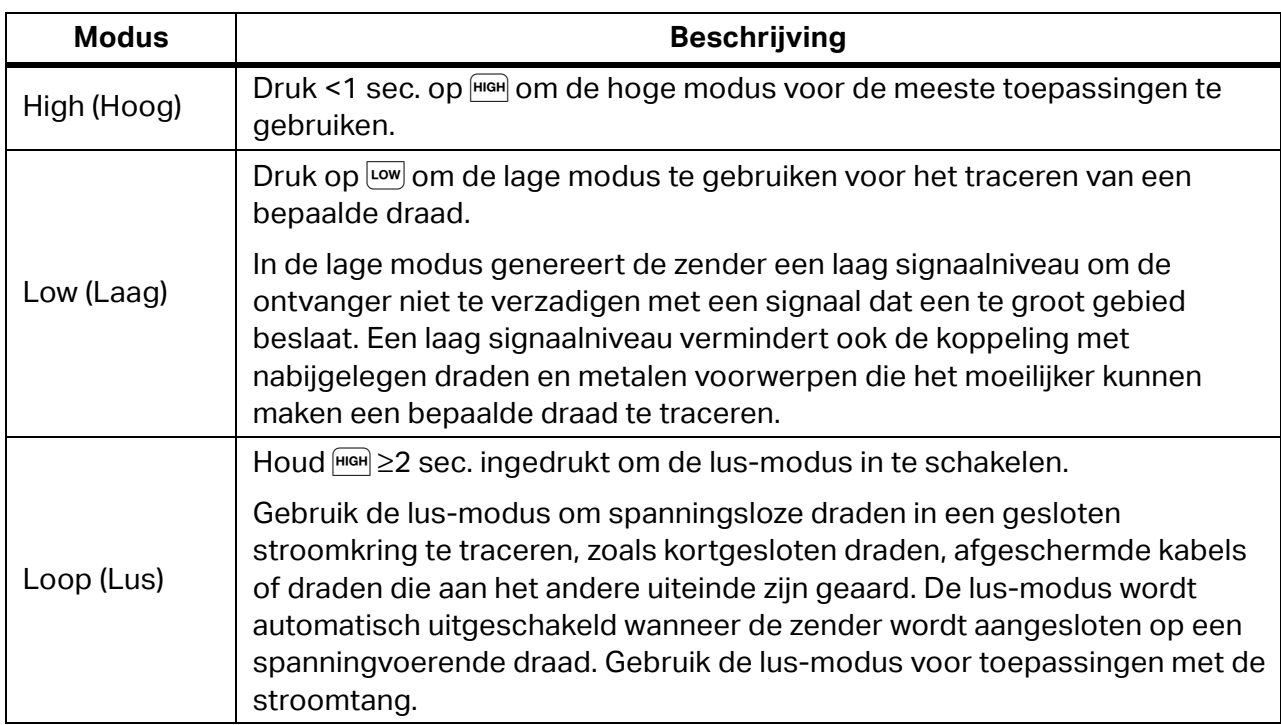

#### **Tabel 7. Signaalmodi**

## <span id="page-24-0"></span>**Ontvanger gebruiken**

De ontvanger kan een signaal op een draad direct detecteren door muren, vloeren, plafonds en niet-metalen kabelbuizen of leidingen. Gebruik een geleidende trekveer of draad om indirect een draad in een niet-metalen kabelbuis of leiding te traceren. Zie *[Geleidende](#page-37-2)[trekveer- of draadmethode](#page-37-2)*. De ontvanger kan niet direct een signaal op een draad detecteren door een metalen kabelbuis of leiding. Gebruik de stroomverdeeldoosmethode om indirect draden in metalen kabelbuizen te traceren. Zie *[Stroomverdeeldoosmethode](#page-37-1)*.

Ga als volgt te werk om de ontvanger te gebruiken:

- 1. Sluit de zender aan en activeer de hoge modus, tenzij anders vermeld.
- 2. Schakel de ontvanger in.

#### *Opmerking*

*Houd de ontvanger* >*1 m van de zender en de meetsnoeren om signaalinterferentie te minimaliseren.*

- 3. Open zo nodig het instellingenscherm om de taal, helderheid van het scherm, het volume en het type onderbreker (GFI of RCD) te selecteren. Zie *[Instellingen wijzigen](#page-12-0)*.
- 4. Selecteer zo nodig een modus. [Tabel 8](#page-25-1) geeft een overzicht van de traceermodi en beschrijft de toepassingen voor elke modus.
	- a. Druk op de 2052R ontvanger op  $\lceil \text{cone} \rceil$ .
	- b. Op de 2062R ontvanger, zie *[Traceermodus wijzigen](#page-11-1)*.

#### **Tabel 8. Traceermodi**

<span id="page-25-1"></span>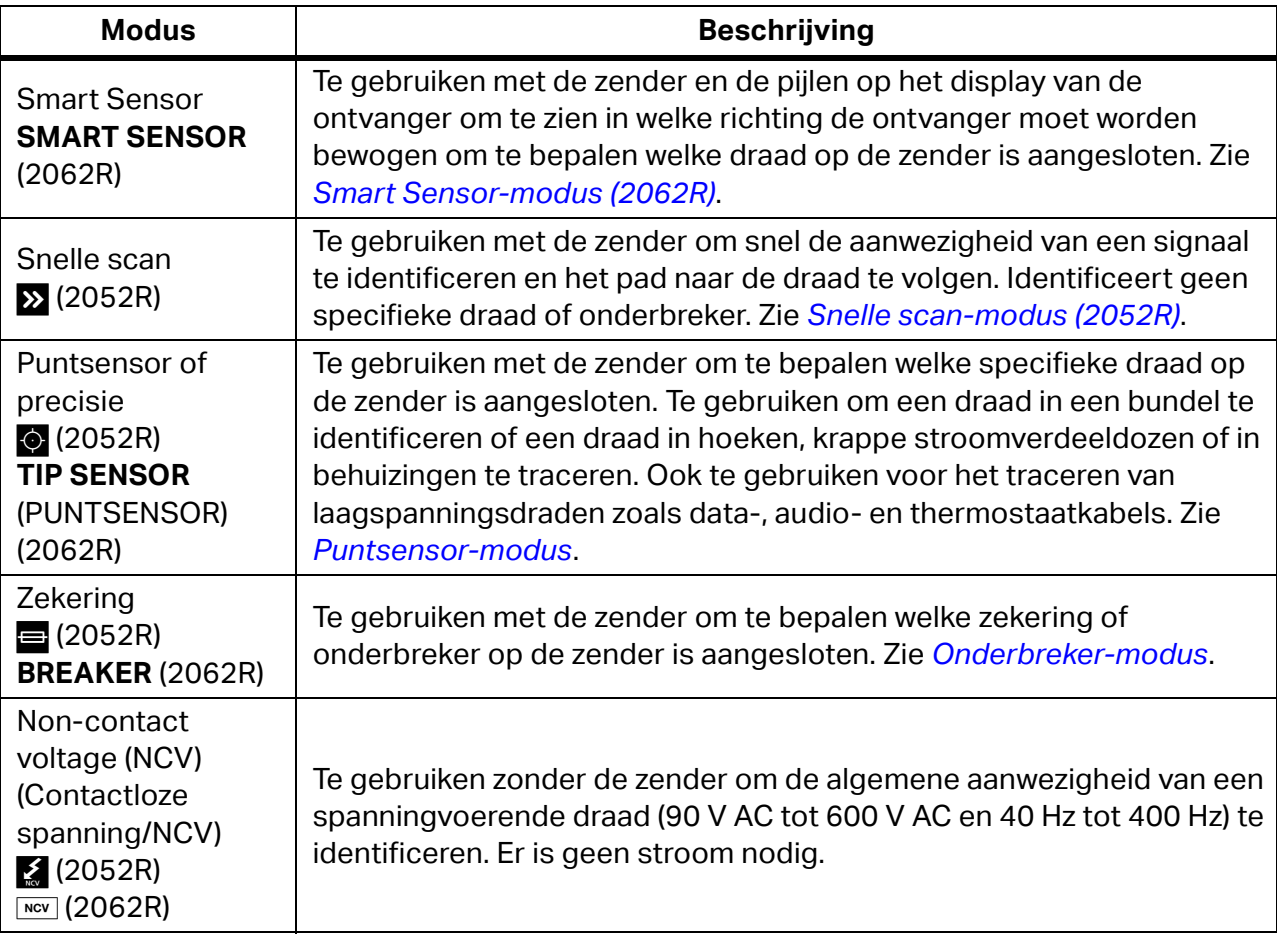

- 5. Druk op  $\clubsuit$  om een andere draad in dezelfde modus te traceren.
- 6. Ga als volgt te werk om een andere modus te selecteren:
	- a. Druk op de 2052R ontvanger op  $\lceil \text{cone} \rceil$ .
	- b. Druk op de 2062R ontvanger op **NOV** om een NCV-test te selecteren, of druk op (waar) om terug te keren naar het beginscherm om een andere modus te selecteren. Zie *[Traceermodus wijzigen](#page-11-1)*.

### <span id="page-25-0"></span>**Smart Sensor-modus (2062R)**

Als er een draad is gedetecteerd, past de Smart Sensor-modus automatisch de gevoeligheid van de ontvanger aan. De ontvanger slaat het sterkste signaal in het geheugen op. Als gevolg hiervan voorkomt de ontvanger handmatige aanpassing van het gevoeligheidsniveau.

Ga als volgt te werk om de Smart Sensor-modus te gebruiken:

- 1. Houd de ontvanger met de Smart Sensor in de richting van het doelgebied. Zie [Afbeelding 7.](#page-26-0)
- 2. Beweeg de ontvanger en lijn deze uit met de draad op basis van wat er op het display wordt weergegeven. Zie [Tabel 9](#page-26-1).

<span id="page-26-0"></span>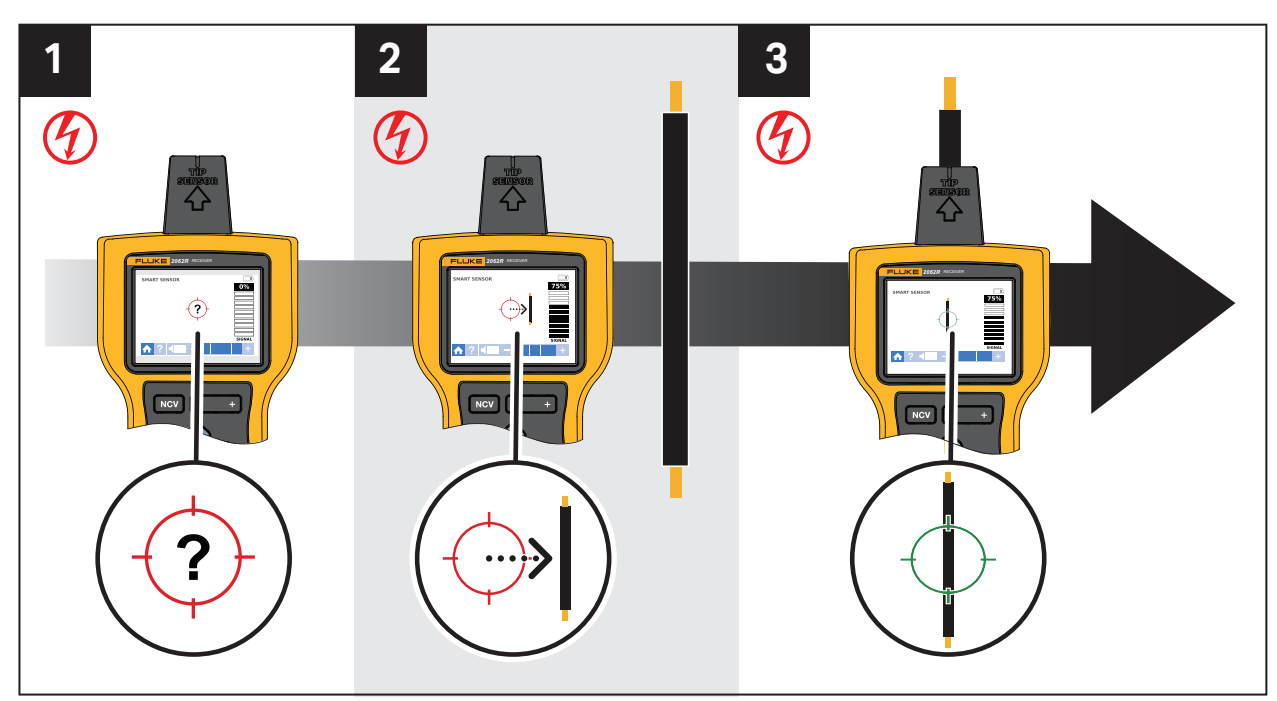

#### **Afbeelding 7. SMART SENSOR-modus**

#### **Tabel 9. Display SMART SENSOR-modus**

<span id="page-26-1"></span>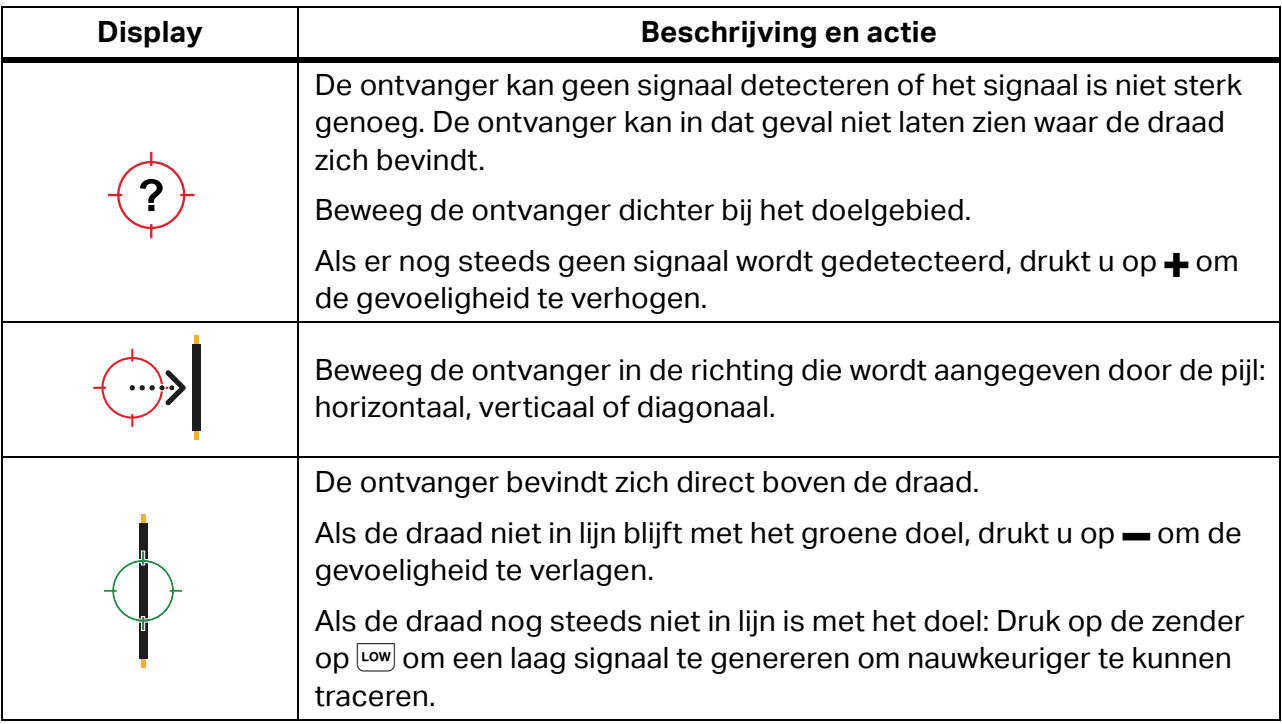

## <span id="page-27-0"></span>**Snelle scan-modus (2052R)**

Ga als volgt te werk om de snelle scan-modus te gebruiken:

1. Scan een doelgebied met de puntsensor om een signaal te zoeken.

De signaalsterkte-indicator op het display verandert. Zie [Afbeelding 8.](#page-27-2)

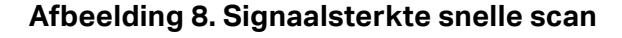

<span id="page-27-2"></span>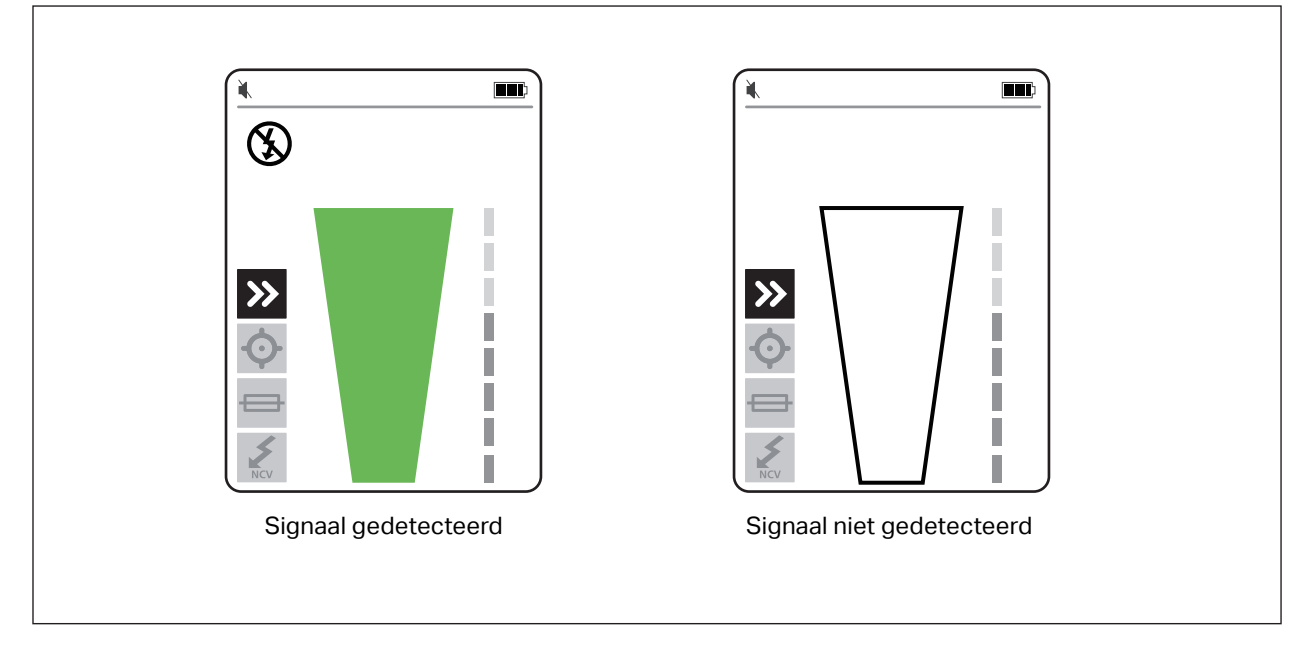

- 2. Druk zo nodig op  $\neq$  om de gevoeligheid te verhogen of te verlagen om het signaal te lokaliseren.
- 3. Als het signaal wordt gedetecteerd, schakelt u over naar de precisie-modus of de onderbreker-modus. Zie *[Puntsensor-modus](#page-27-1)*.

### <span id="page-27-1"></span>**Puntsensor-modus**

Ga als volgt te werk om de puntsensor-modus te gebruiken:

- 1. Scan het doelgebied met de puntsensor om het sterkste signaal zoeken.
- 2. Als er een draad is gedetecteerd, lijnt u de puntsensor loodrecht op de draad uit om het sterkste signaal te zoeken. Lijn de groef aan de bovenkant van de puntsensor parallel aan de draad uit. Zie [Afbeelding 9](#page-28-0).
- 3. Om de richting van de draad te controleren, draait u de ontvanger regelmatig 90 graden van de ene naar de andere kant, terwijl de puntsensor loodrecht op de draad blijft.

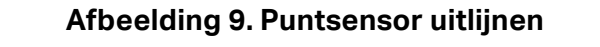

<span id="page-28-0"></span>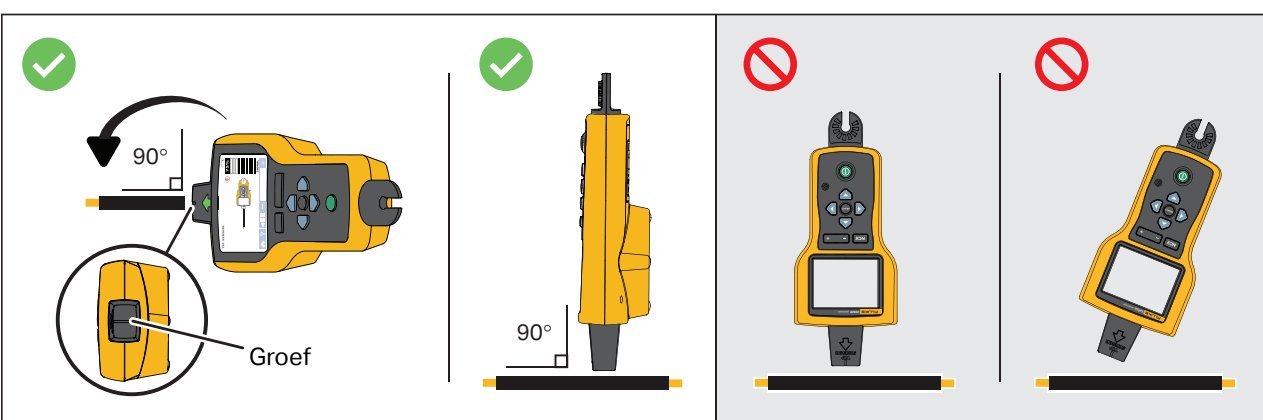

4. Pas de gevoeligheid regelmatig aan om de signaalsterkte rond 75 % te houden.

De signaalsterkte-indicator op het display verandert. Zie voor het display van de 2052R [Afbeelding 10](#page-28-1). Zie voor het display van de 2062R [Afbeelding 11.](#page-29-1)

5. Als het signaal te sterk is om de draad nauwkeurig te lokaliseren, zet u de zender in de lage modus.

<span id="page-28-1"></span>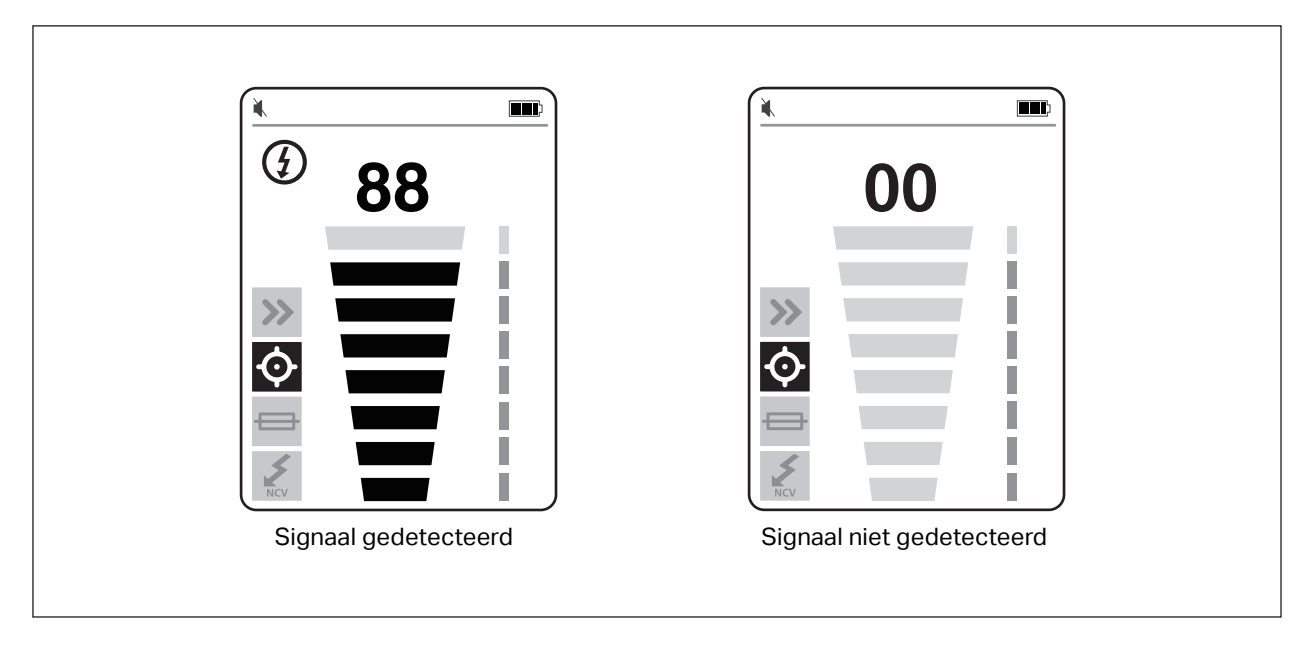

#### **Afbeelding 10. Signaalsterkte van de puntsensor (2052R)**

<span id="page-29-1"></span>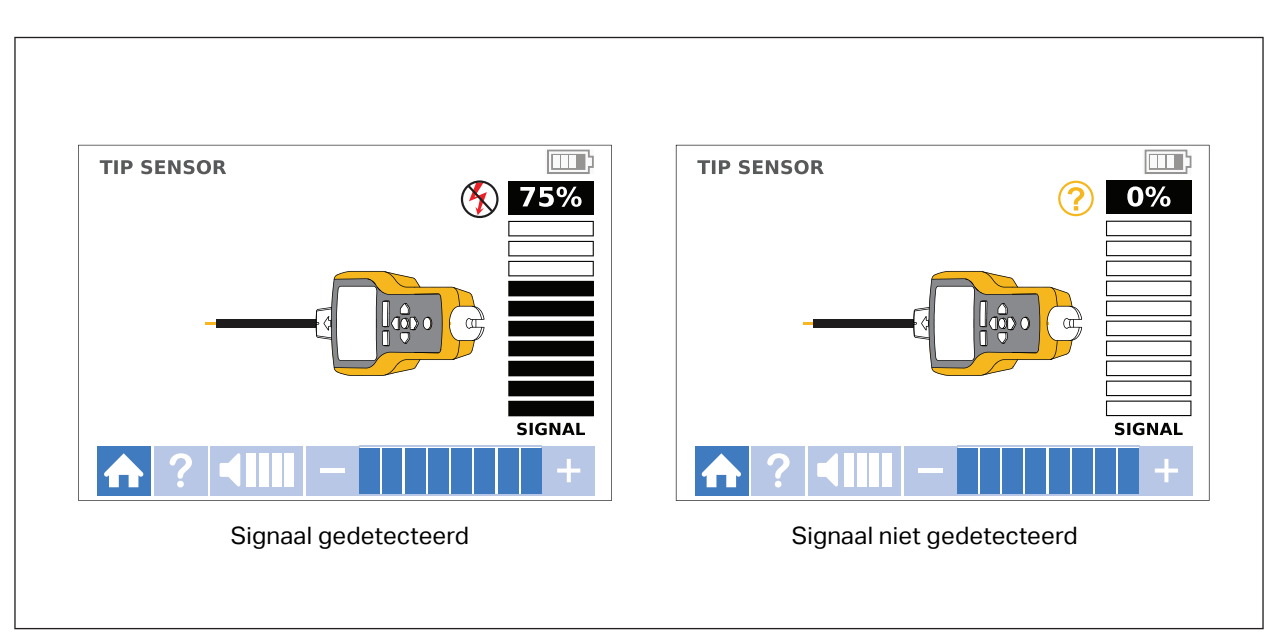

**Afbeelding 11. Signaalsterkte van de puntsensor (2062R)**

## <span id="page-29-0"></span>**Onderbreker-modus**

De onderbreker-modus past automatisch de gevoeligheid van de ontvanger aan. De ontvanger slaat het sterkste signaal in het geheugen op. Als gevolg hiervan identificeert de ontvanger één goede onderbreker.

Ga als volgt te werk om de onderbreker-modus te gebruiken:

- 1. Om een onderbreker of zekering op een stroomkring met een dimmer te traceren, schakelt u de lichtschakelaar uit om signalen met meerdere frequenties op de draad te voorkomen.
- 2. Lijn de puntsensor loodrecht uit op de breker. De groef aan de bovenkant van de puntsensor is parallel uitgelijnd met de onderbrekers. Zie [Afbeelding 12](#page-30-0).

#### *Opmerking*

*Verschillende ontwerpen van onderbrekers of zekeringen, hoogte of de interne contactstructuur kunnen de nauwkeurigheid van de identificatie van onderbrekers of zekeringen beïnvloeden. Voor de beste resultaten verwijdert u de afdekking van het onderbreker- of zekeringenpaneel en scant u de draden in plaats van de onderbrekers of zekeringen.*

<span id="page-30-0"></span>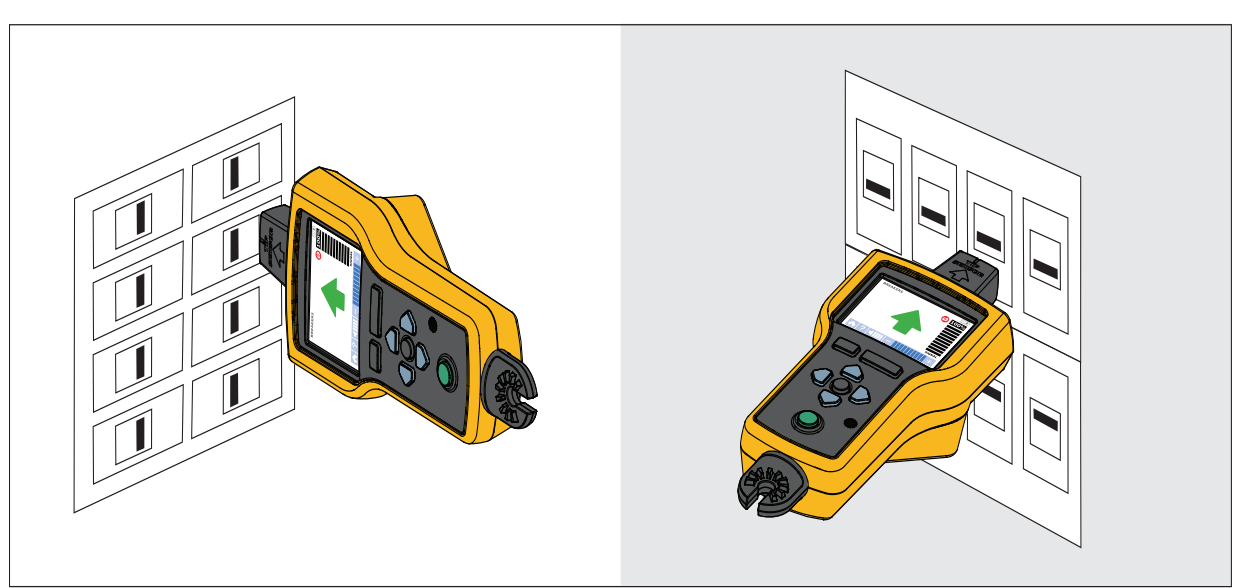

#### **Afbeelding 12. De onderbreker-modus uitlijnen**

3. Scan elke onderbreker of zekering meerdere keren totdat de pijl op het display groen brandt voor slechts één zekering of breker. Scan voor de beste resultaten bij de uitgang van de onderbreker of zekering. De volgorde waarin u de onderbrekers of zekeringen scant, is niet relevant.

De signaalsterkte-indicator op het display verandert. Zie voor het display van de 2052R [Afbeelding 13](#page-30-1). Zie voor het display van de 2062R [Afbeelding 14](#page-31-0). Zie voor een toepassing in de onderbreker-modus [Afbeelding 15.](#page-31-1)

<span id="page-30-1"></span>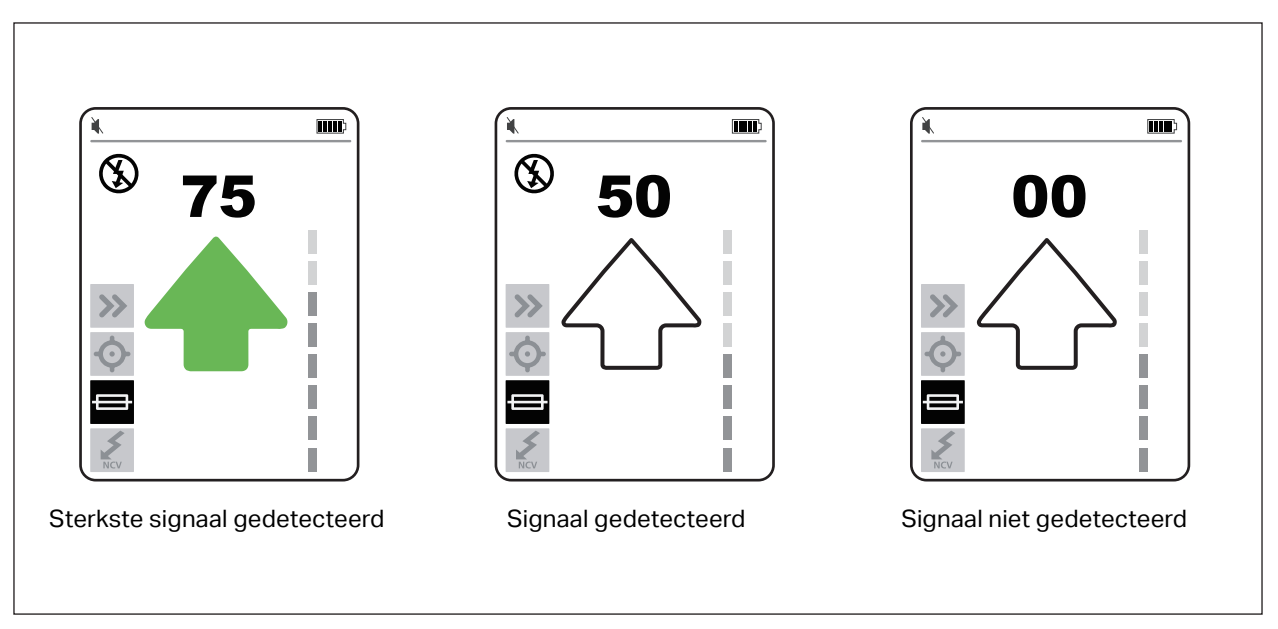

#### **Afbeelding 13. Signaalsterkte onderbreker (2052R)**

<span id="page-31-0"></span>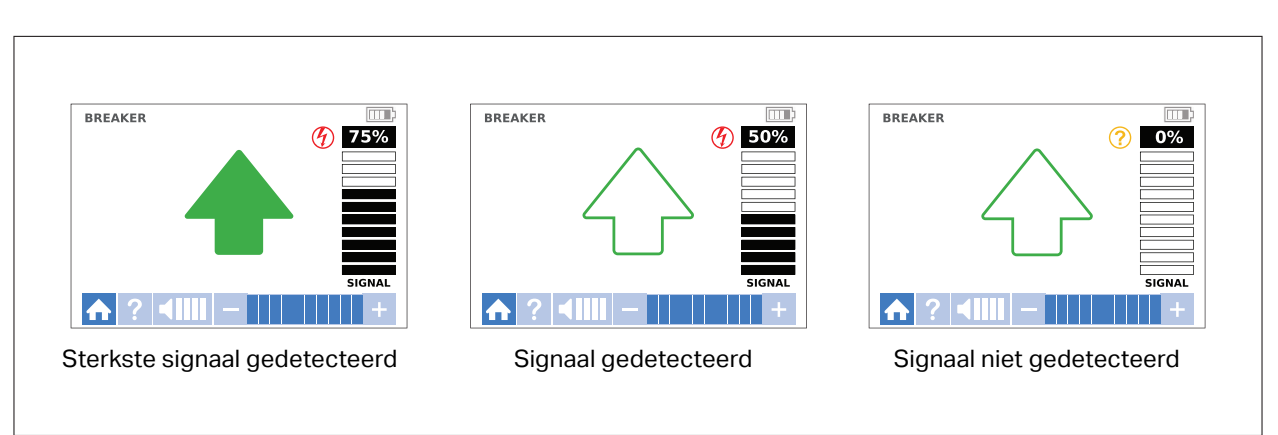

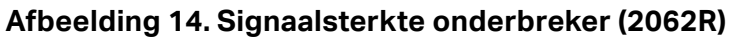

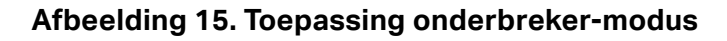

<span id="page-31-1"></span>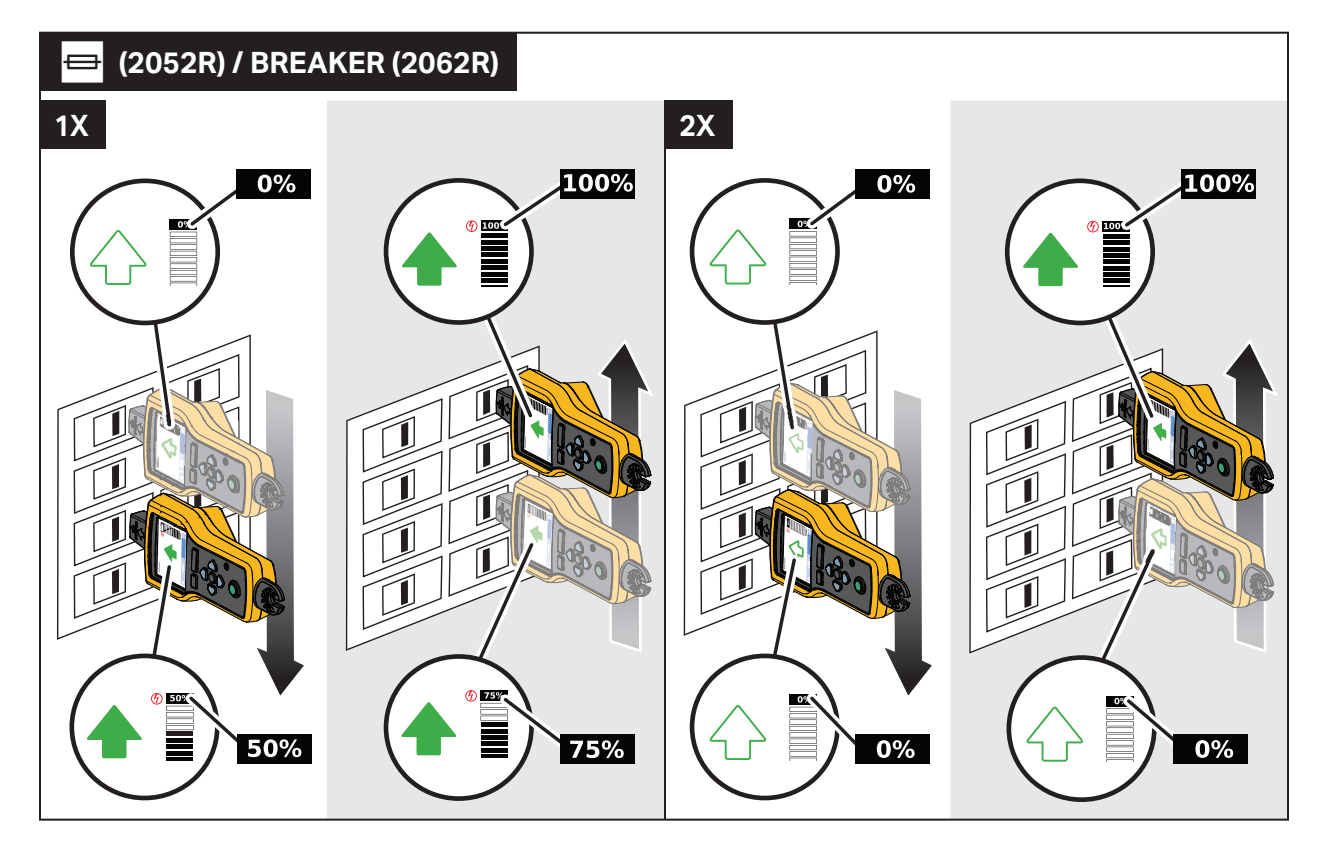

## <span id="page-32-0"></span>**NCV-modus**

### **Waarschuwing**

#### **De spanningsindicatie in de NCV-modus duidt niet op de afwezigheid van spanning. Controleer altijd met een extra tester of de draden spanningsloos zijn.**

Ga als volgt te werk om de NCV-modus te gebruiken:

- 1. Scan het doelgebied met de puntsensor om het sterkste signaal zoeken.
- 2. Als er een draad is gedetecteerd, lijnt u de puntsensor loodrecht op de draad uit om het sterkste signaal te zoeken. De groef aan de bovenkant van de puntsensor is parallel uitgelijnd met de draad. Zie [Afbeelding 9](#page-28-0).
- 3. Pas de gevoeligheid regelmatig aan om de signaalsterkte rond 75 % te houden.

De signaalsterkte-indicator op het display verandert. Zie voor het display van de 2052R [Afbeelding 16](#page-32-1). Zie voor het display van de 2062R [Afbeelding 17.](#page-33-2)

4. Om de lijn- of fasedraad van de nulleider te identificeren, verhoogt of verlaagt u de gevoeligheid.

<span id="page-32-1"></span>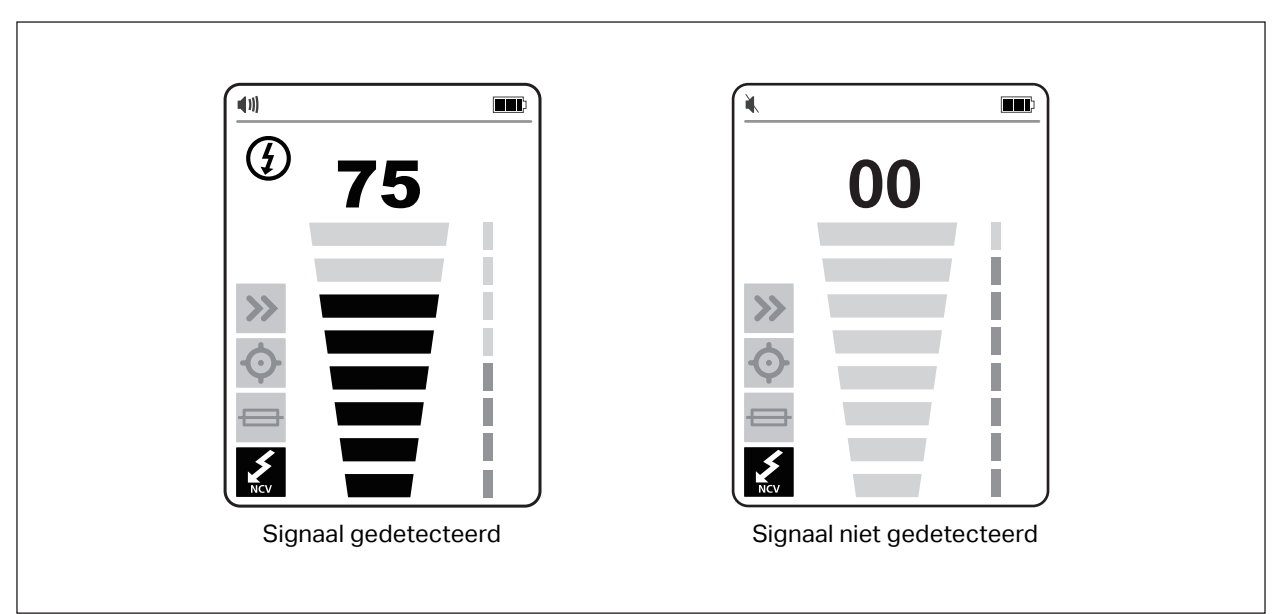

#### **Afbeelding 16. NCV-signaalsterkte (2052R)**

<span id="page-33-2"></span>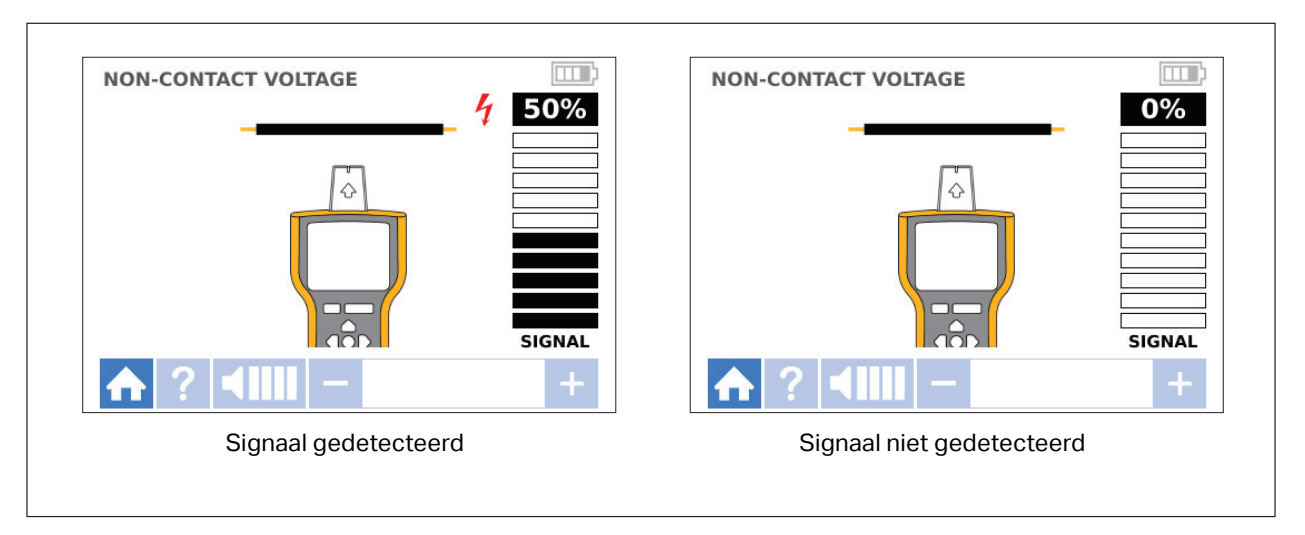

#### **Afbeelding 17. NCV-signaalsterkte (2062R)**

## <span id="page-33-0"></span>**Speciale toepassingen**

Zie *[Zender aansluiten](#page-17-0)* voor algemene instructies om de zender aan te sluiten. Voor sommige toepassingen moeten de meetsnoeren anders worden aangesloten. Sluit de zender voor alle toepassingen aan op de belastingszijde van een bekrachtigde stroomkring, of de stroomkring nu is bekrachtigd of niet.

## <span id="page-33-1"></span>**Een gebroken of open draad opsporen**

Het signaal dat door de zender wordt gegenereerd, geleidt door de draad terwijl er doorgang is in de metalen geleider.

*Opmerking*

*Natuurlijke materialen in de aarde, beton of asfalt en begraven metalen kabelbuizen kunnen het moeilijk maken om een draad ondergronds te traceren.*

Ga als volgt te werk om de locatie van een gebroken draad achter muren, vloeren of plafonds op te sporen:

- 1. Maak de draad spanningsloos.
- 2. Sluit de zender aan op de stroomkring. Zie [Afbeelding 18](#page-34-0).
	- a. Sluit het rode meetsnoer aan op de stroomkring.
	- b. Sluit het zwarte stapelbare meetsnoer aan op de zender.
	- c. Sluit het ene uiteinde van het groene meetsnoer aan op het zwarte meetsnoer en het andere uiteinde op een afzonderlijke aarding.
	- d. Sluit indien nodig extra meetsnoeren aan om alle ongebruikte spanningsloze draden aan de zenderzijde van de stroomkring, die parallel lopen met het zwarte meetsnoer, te aarden.

<span id="page-34-0"></span>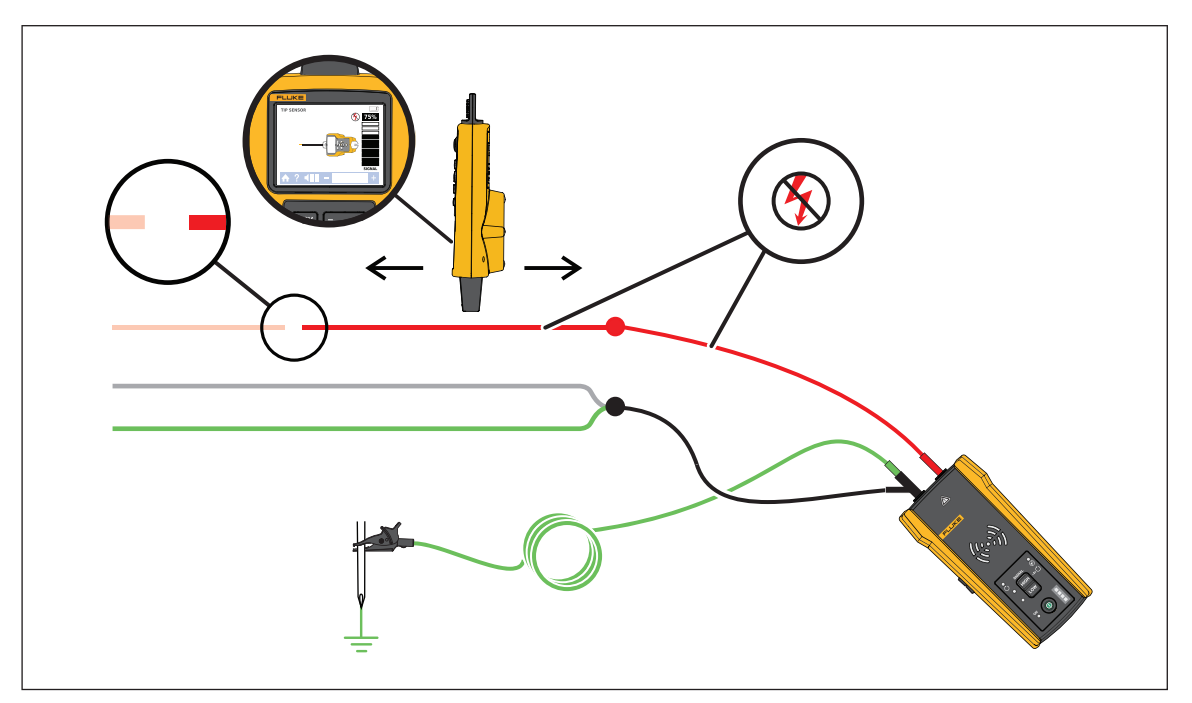

#### **Afbeelding 18. Een gebroken draad traceren**

- 3. Selecteer op de ontvanger de Smart Sensor-modus of de puntsensor-modus.
- 4. Volg het verloop van de kabel tot het signaal stopt.
- 5. Markeer de locatie waar het signaal stopt.
- 6. Controleer de locatie van de gebroken draad.
	- a. Verplaats de zender naar het andere uiteinde van de draad.
	- b. Traceer vanaf het andere uiteinde van de draad naar de locatie waar het signaal in de vorige stap is gestopt.

#### *Opmerking*

*De ontvanger detecteert mogelijk geen breuk met hoge weerstand, die een gedeeltelijk open stroomkring is. Een breuk met hoge weerstand stopt de stroom van hogere stromen, maar geleidt het signaal nog steeds door de breuk. Totdat de breuk in de draad volledig open is, kan de ontvanger de locatie van de gebroken draad mogelijk niet detecteren.*

### <span id="page-35-0"></span>**Een kortsluiting in een stroomkring opsporen**

Wanneer draden in een stroomkring elkaar raken, veroorzaken ze kortsluiting, waardoor de onderbreker wordt uitgeschakeld of de zekering doorbrandt.

Ga als volgt te werk om een kortsluiting in een stroomkring te corrigeren:

- 1. Koppel de draden los.
- 2. Isoleer de uiteinden van de draad aan beide zijden van de kabel, zodat ze elkaar of andere draden of belastingen niet raken.

Ga als volgt te werk om de locatie van een kortsluiting in een stroomkring op te sporen:

- 1. Koppel de draden los.
- 2. Sluit de zender aan op de aardedraad in dezelfde stroomkring als de spanningvoerende draad. Zie [Afbeelding 19.](#page-36-0)

#### *Opmerking*

*Het signaal kan zwak en moeilijk te detecteren zijn als gevolg van het annuleringseffect. Zie* [Zender aansluiten](#page-17-0)*.*

<span id="page-36-0"></span>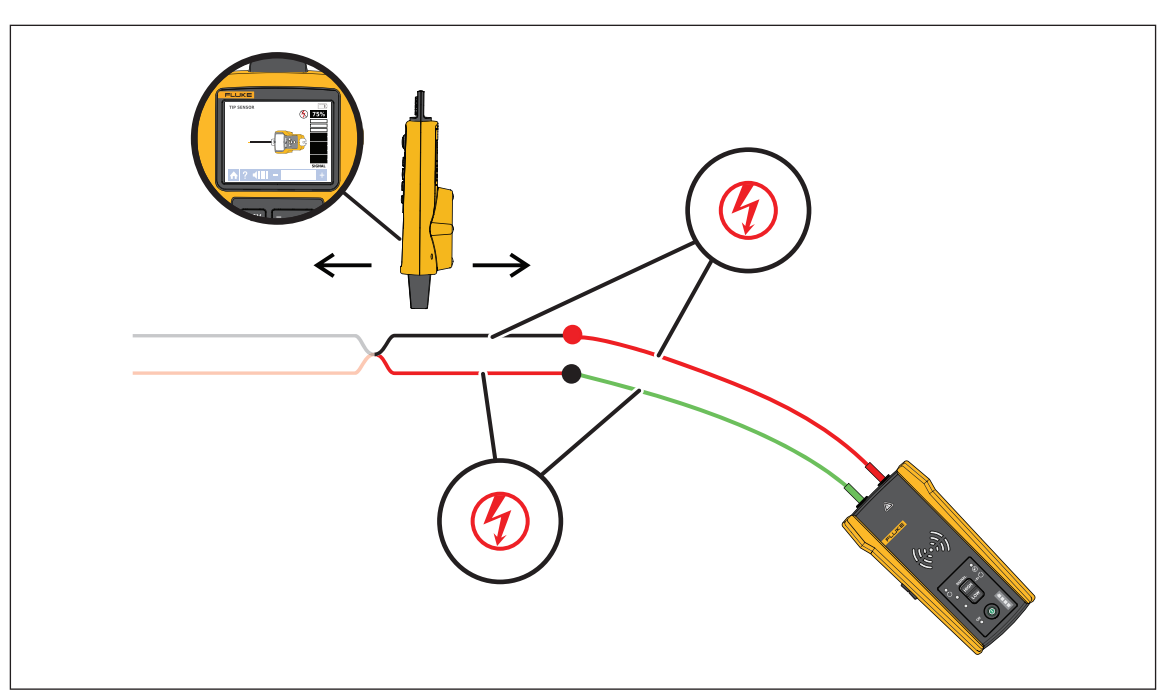

#### **Afbeelding 19. Een kortsluiting traceren**

- 3. Selecteer de lus-modus op de zender.
- 4. Selecteer de puntsensor-modus op de ontvanger.
- 5. Volg het verloop van de kabel tot het signaal stopt.
- 6. Markeer de locatie waar het signaal stopt.
- 7. Controleer de locatie van de kortsluiting in de draad.
	- a. Verplaats de zender naar het andere uiteinde van de draad.
	- b. Traceer vanaf het andere uiteinde van de draad naar de locatie waar het signaal in de vorige stap is gestopt.

## <span id="page-37-0"></span>**Draden in een kabelbuis of leiding traceren**

U kunt een van de alternatieve methoden gebruiken om een draad in een kabelbuis of leiding te traceren.

#### <span id="page-37-1"></span>**Stroomverdeeldoosmethode**

Ga als volgt te werk om met de stroomverdeeldoosmethode een draad in een kabelbuis of leiding te traceren:

- 1. Sluit de zender aan.
- 2. Selecteer de puntsensor-modus op de ontvanger.
- 3. Open de stroomverdeeldoos die zich het dichtst bij de zender bevindt.
- 4. Gebruik de puntsensor om te bepalen welke draad in de stroomverdeeldoos het signaal draagt.
- 5. Ga van stroomverdeeldoos naar stroomverdeeldoos om het pad van de draad te volgen.

#### <span id="page-37-2"></span>**Geleidende-trekveer- of draadmethode**

Ga als volgt te werk om met een geleidende trekveer een draad in een niet-metalen kabelbuis of leiding te traceren:

- 1. Steek een trekveer of draad in de kabelbuis.
- 2. Sluit de zender aan.
	- a. Sluit het rode meetsnoer aan op de geleidende trekveer of draad.
	- b. Sluit het groene meetsnoer aan op een afzonderlijke aarding.
- 3. Selecteer op de ontvanger de puntsensor-modus om de leiding of kabelbuis te traceren.

De ontvanger detecteert het signaal dat de trekveer of draad door de kabelbuis of leiding geleidt.

### <span id="page-37-3"></span>**Een afgeschermde draad traceren**

Ga als volgt te werk om een afgeschermde draad te traceren:

- 1. Koppel de aarding aan het nabije uiteinde van de afgeschermde draad los.
- 2. Sluit de zender aan. Zie bij een draad die aan het verre uiteinde is geaard [Afbeelding 20](#page-38-0) A. Zie bij een draad die niet aan het verre uiteinde is geaard [Afbeelding 20](#page-38-0) B.
	- a. Sluit het ene uiteinde van een meetsnoer aan op de afscherming op de draad en het andere uiteinde op de zender (polariteit is niet relevant).
	- b. Sluit het ene uiteinde van het tweede meetsnoer aan op de zender en het andere uiteinde op een afzonderlijke aarding.

<span id="page-38-0"></span>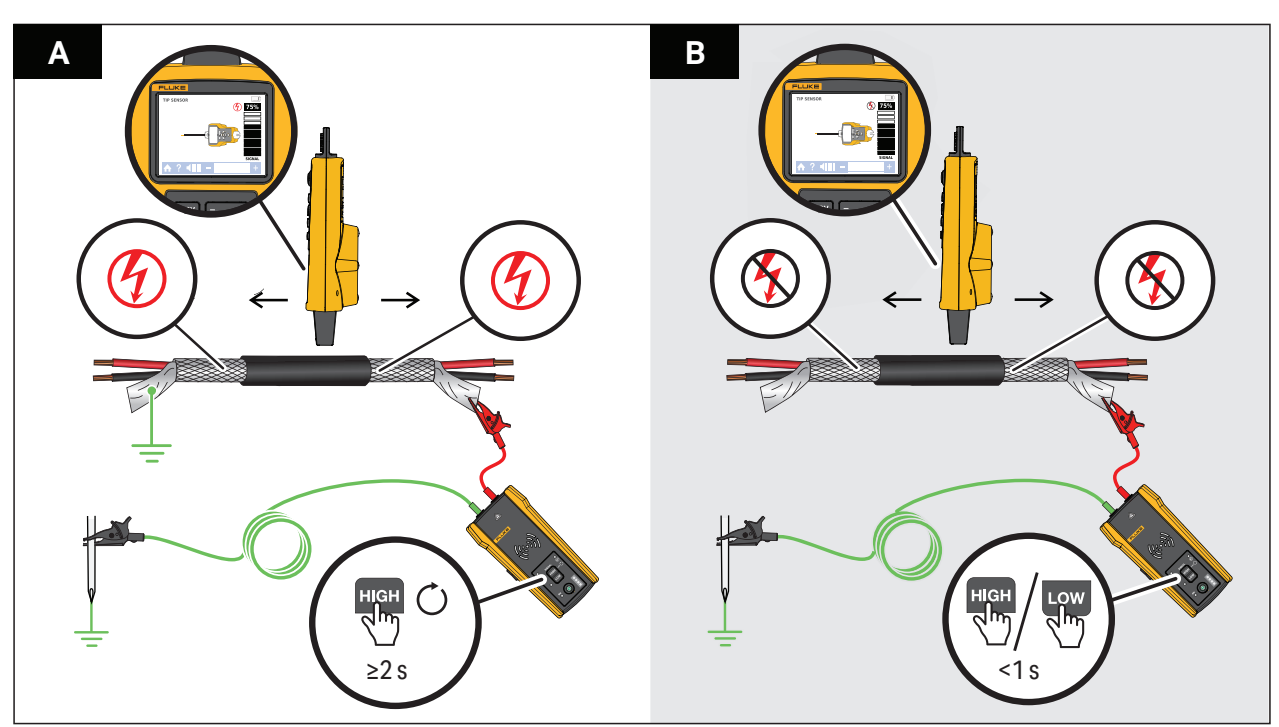

#### **Afbeelding 20. Een afgeschermde draad traceren**

3. Op de zender:

Selecteer de lus-modus bij een draad die aan het verre uiteinde is geaard. Zie [Afbeelding 20](#page-38-0) A. De LED's in de lus-modus.

Of:

Selecteer de hoge of lage modus als een draad niet aan het verre uiteinde is geaard. Zie [Afbeelding 20](#page-38-0) B. De LED's in de hoge of lage modus.

4. Selecteer op de ontvanger de puntsensor-modus om de draad te traceren.

## <span id="page-39-0"></span>**Een draad in een bundel identificeren**

Om een draad in een bundel te identificeren, moet u eerst bepalen of de draad is aangesloten op een bekrachtigde of niet-bekrachtigde stroomkring.

#### <span id="page-39-1"></span>**Niet-bekrachtigde stroomkring**

Ga als volgt te werk om een draad in een bundel te identificeren in een niet-bekrachtigde stroomkring:

- 1. Sluit de zender aan. Zie [Afbeelding 21](#page-39-2).
	- a. Sluit het rode meetsnoer aan op de stroomkring.
	- b. Sluit het zwarte stapelbare meetsnoer aan op de zender.
	- c. Sluit het ene uiteinde van het groene meetsnoer aan op het zwarte meetsnoer en het andere uiteinde op een afzonderlijke aarding.
	- d. Sluit indien nodig extra meetsnoeren aan om alle ongebruikte spanningsloze draden aan de zenderzijde van de stroomkring, die parallel lopen met het zwarte meetsnoer, te aarden.
- 2. Selecteer de puntsensor-modus op de ontvanger.
- 3. Trek één draad zo ver mogelijk uit de andere draden in de bundel en raak deze aan met de puntsensor. Het sterkste signaal geeft de juiste draad in de bundel aan.

#### **Afbeelding 21. Een gebundelde draad in een niet-bekrachtigde stroomkring traceren**

<span id="page-39-2"></span>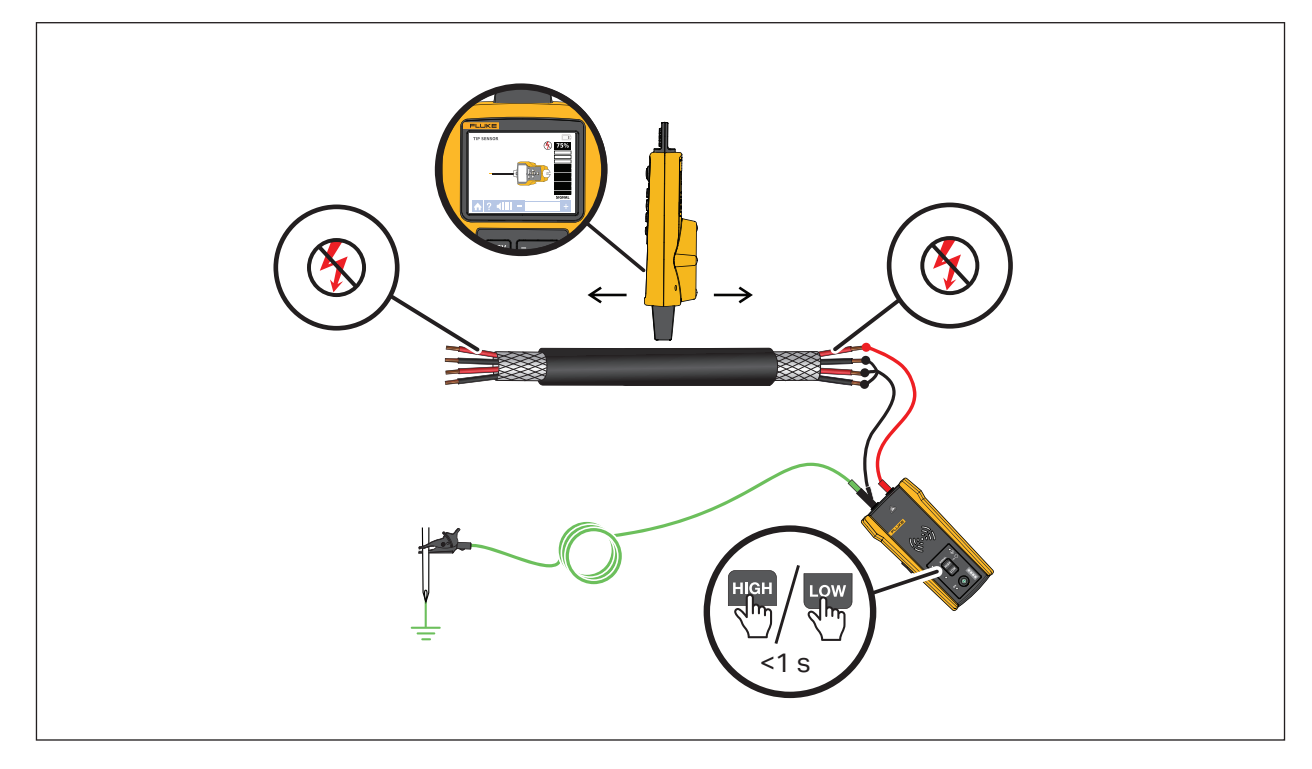

#### <span id="page-40-0"></span>**Bekrachtigde stroomkring**

Ga als volgt te werk om een draad in een bundel te identificeren in een bekrachtigde stroomkring:

- 1. Sluit de zender aan. Zie [Afbeelding 21](#page-39-2).
	- a. Sluit het rode meetsnoer aan op de stroomkring.
	- b. Sluit het groene meetsnoer aan op een afzonderlijke aarding.
- 2. Selecteer de puntsensor-modus op de ontvanger.
- 3. Trek één draad zo ver mogelijk uit de andere draden in de bundel en raak deze aan met de puntsensor. Het sterkste signaal geeft de juiste draad in de bundel aan.

#### **Afbeelding 22. Een gebundelde draad in een bekrachtigde stroomkring traceren**

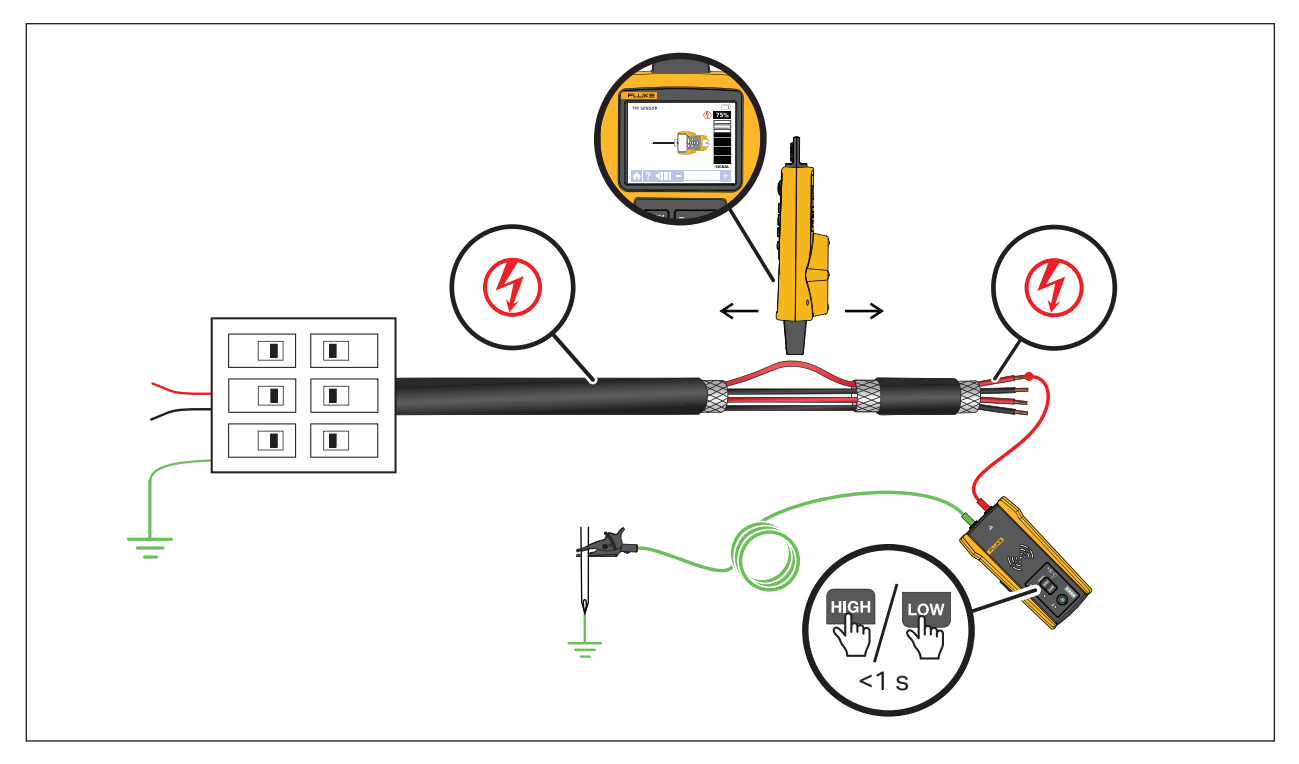

## <span id="page-41-0"></span>**Een stroomkring in kaart brengen**

Gebruik meetsnoeren of de stroomtang om een niet-bekrachtigde stroomkring in kaart te brengen. Gebruik de stroomtang om een bekrachtigde stroomkring in kaart te brengen.

#### <span id="page-41-1"></span>**Meetsnoeren**

Ga als volgt te werk om met meetsnoeren een niet-bekrachtigde stroomkring in kaart te brengen:

- 1. Schakel de onderbreker of zekering uit.
- 2. Sluit de zender aan. Zie [Afbeelding 23](#page-42-0).
- 3. Selecteer de puntsensor-modus op de ontvanger.
- 4. Scan met de puntsensor van de ontvanger de behuizingen van de contactdozen en draden in de richting van de belasting.

De contactdozen en belastingen die op de onderbreker of zekering zijn aangesloten, geven een sterk signaal op de ontvanger weer.

#### <span id="page-41-2"></span>**De stroomtang**

Ga als volgt te werk om met de stroomtang een bekrachtigde of niet-bekrachtigde stroomkring in kaart te brengen:

- 1. Breng de stroomtang aan om de draad op de onderbreker of het zekeringenpaneel. Zie [Afbeelding 24](#page-43-0).
- 2. Selecteer de puntsensor-modus op de ontvanger.
- 3. Scan met de puntsensor van de ontvanger de behuizingen van de contactdozen en draden in de richting van de belasting.

De contactdozen en belastingen die op de onderbreker of zekering zijn aangesloten, geven een sterk signaal op de ontvanger weer.

<span id="page-42-0"></span>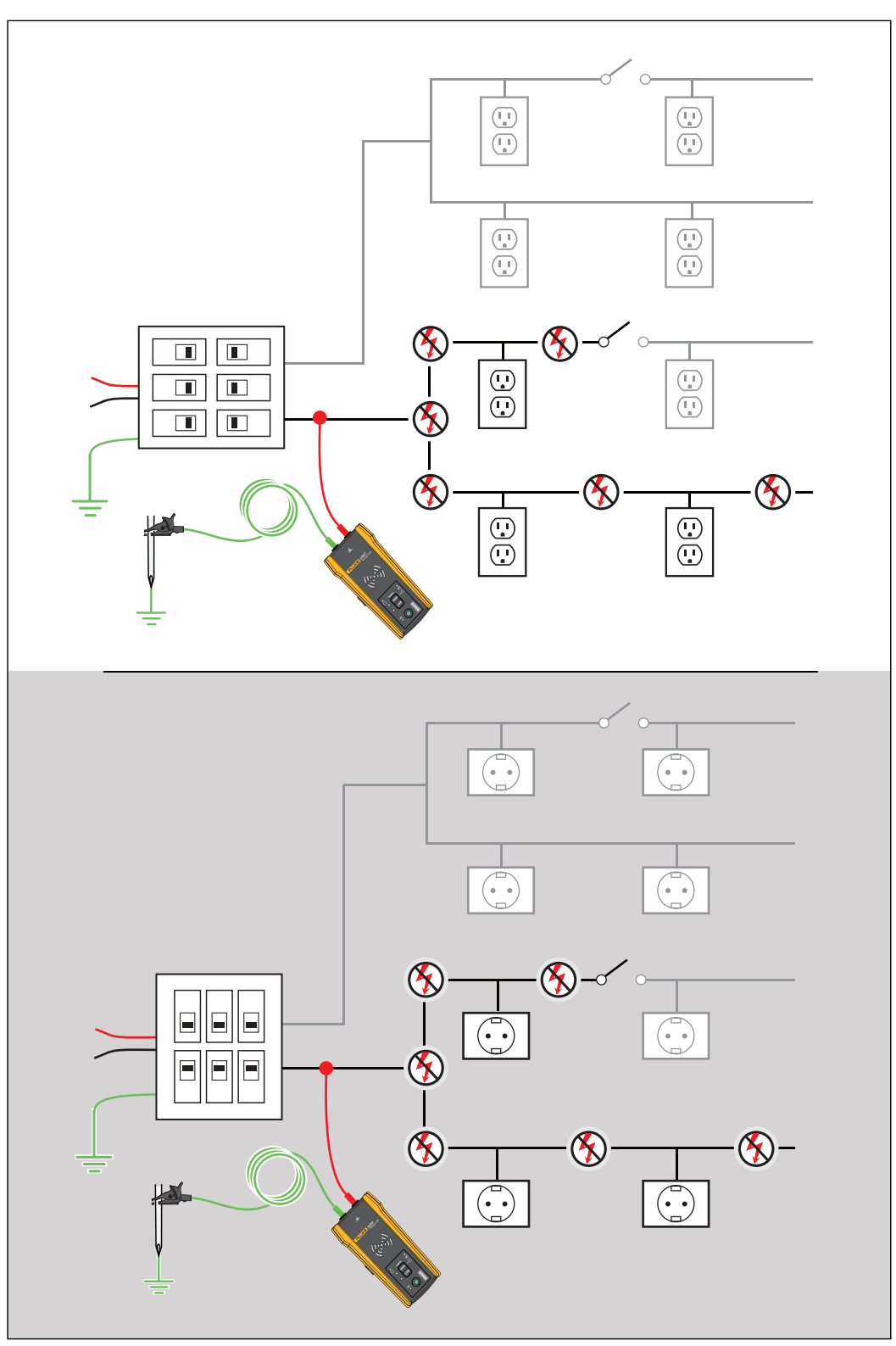

**Afbeelding 23. Een stroomkring met meetsnoeren in kaart brengen**

<span id="page-43-0"></span>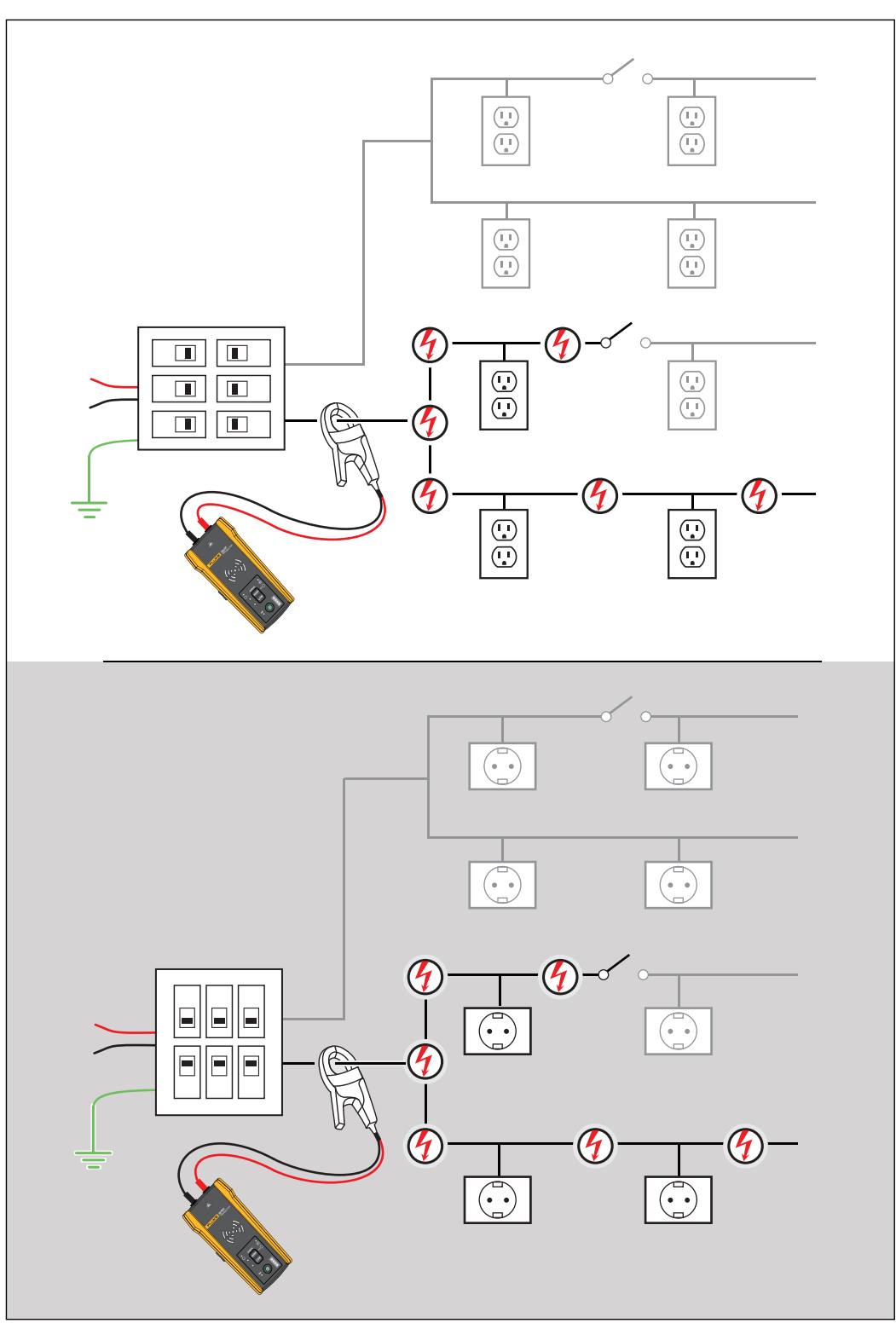

**Afbeelding 24. Een stroomkring met de stroomtang in kaart brengen**

## <span id="page-44-0"></span>**Onderhoud**

Het product vereist weinig onderhoud.

#### AA Waarschuwing

**Ga als volgt te werk om mogelijke elektrische schokken, brand of lichamelijk letsel te voorkomen:**

- **Gebruik uitsluitend voorgeschreven reserveonderdelen.**
- **Gebruik uitsluitend voorgeschreven reservezekeringen.**
- **Laat het product uitsluitend repareren door een erkende monteur.**
- **Gebruik het product niet als het gewijzigd of beschadigd is.**
- **Controleer de koffer voordat u het product gebruikt. Controleer deze op barsten of ontbrekend kunststof. Bekijk de isolatie rond de aansluitingen zorgvuldig.**
- **Leg nooit meer dan de nominale spanning aan tussen de aansluitingen of tussen de aansluitingen en aarde.**
- **Batterijen bevatten gevaarlijke chemische stoffen die brandwonden of explosies kunnen veroorzaken. Bij contact met chemische stoffen, reinigen met water en een arts raadplegen.**
- **Bij lekkage van de batterij het product eerst repareren vóór gebruik.**
- **Lekkende batterijen kunnen leiden tot schokgevaar of beschadiging van het product.**
- **Verwijder de batterijen wanneer het product gedurende een lange periode niet zal worden gebruikt of wanneer het bij temperaturen boven 50 °C wordt opgeslagen. Als de batterijen onder deze omstandigheden niet worden verwijderd, kunnen de batterijen gaan lekken.**
- **De batterijklep moet worden gesloten en vergrendeld voordat u het product gebruikt.**
- **Let op de polariteit van de batterijen om batterijlekkage te voorkomen.**
- **Houd batterijen en batterijsets uit de buurt van hitte of vuur. Plaats het apparaat niet in de zon.**
- **Verwijder alle probes, meetsnoeren en accessoires voordat de batterijklep wordt geopend.**

### <span id="page-44-1"></span>**Product reinigen**

Neem de behuizing regelmatig af met een vochtige doek en een niet-agressief reinigingsmiddel. Gebruik geen schuur- of oplosmiddelen. Vuil of vocht in de aansluitingen kan de meetwaarden beïnvloeden.

### <span id="page-45-0"></span>**De batterijen van de ontvanger vervangen**

Gebruik alkalinebatterijen of oplaadbare NiMH-batterijen. De ontvanger wordt zonder batterijen geleverd. Verwijder NiMH-batterijen uit de ontvanger als u ze wilt opladen.

<span id="page-45-2"></span>Schakel de ontvanger uit als u nieuwe batterijen wilt plaatsen en gebruik alleen batterijen met de juiste polariteit. Zie [Afbeelding 25.](#page-45-2)

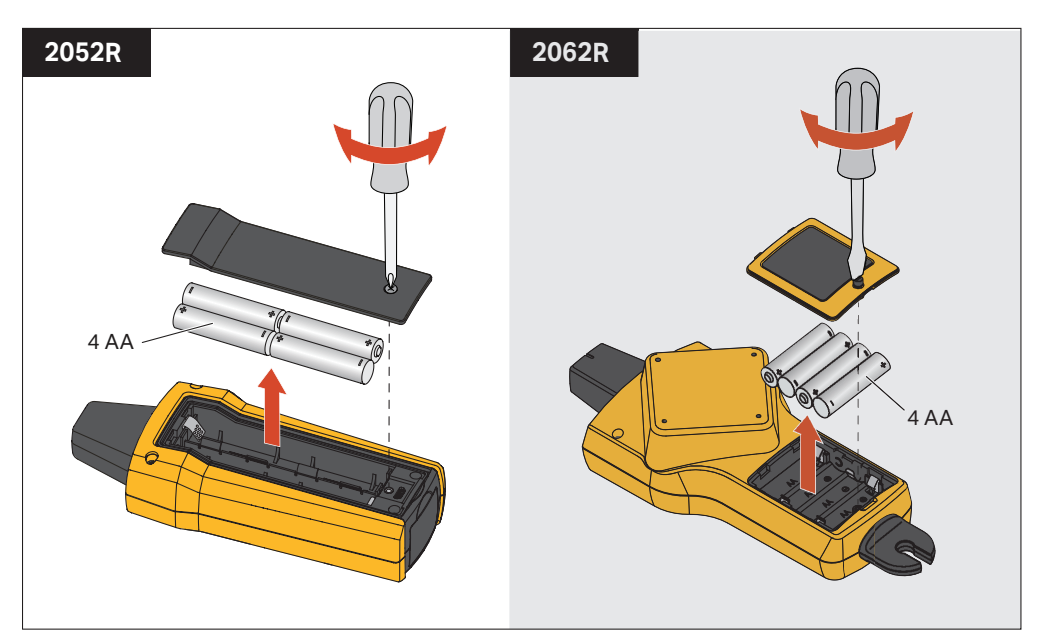

**Afbeelding 25. De batterijen van de ontvanger vervangen**

## <span id="page-45-1"></span>**De batterijen van de zender vervangen**

Het product wordt geleverd met alkalinebatterijen. Gebruik desgewenst oplaadbare NiMHbatterijen in de zender. De zender wordt zonder batterijen geleverd. Verwijder NiMH-batterijen uit de zender als u ze wilt opladen.

Schakel de zender uit als u nieuwe batterijen wilt plaatsen en gebruik alleen batterijen met de juiste polariteit. Zie [Afbeelding 26](#page-46-1). Als u de nieuwe batterijen hebt geplaatst, stelt u het batterijtype in. Zie *[Batterijtype selecteren \(2000T, 2052R\)](#page-46-0)*.

<span id="page-46-1"></span>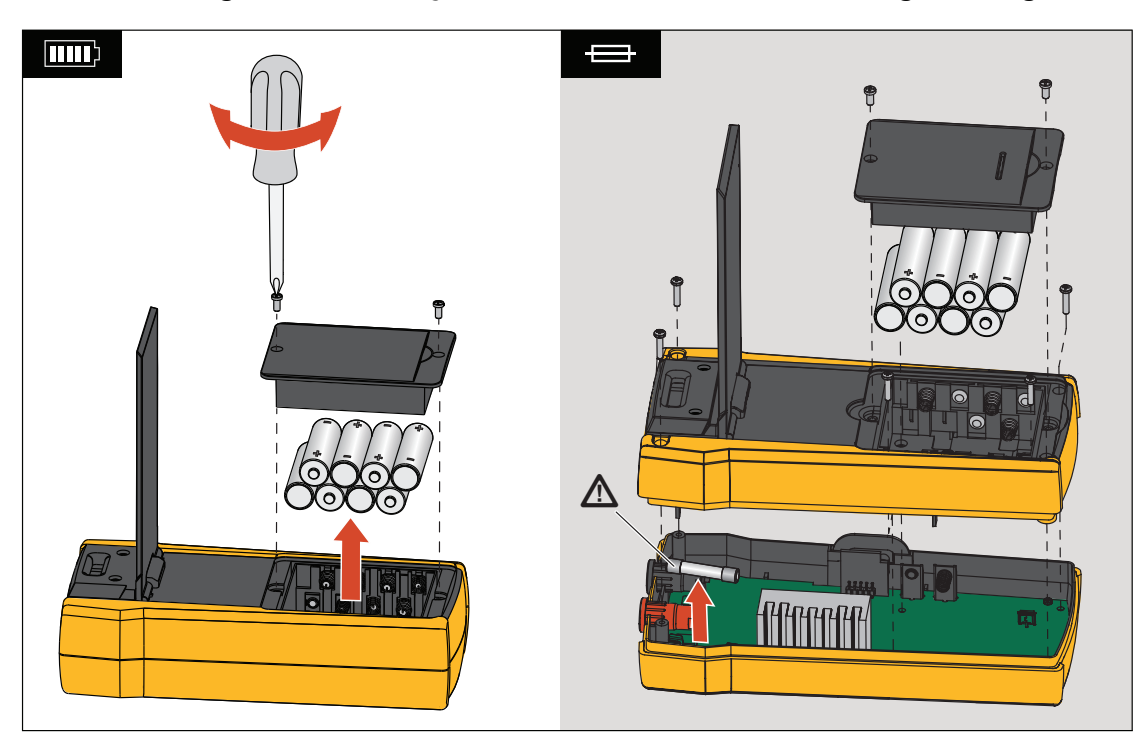

**Afbeelding 26. De batterijen van de zender en een zekering vervangen**

## <span id="page-46-0"></span>**Batterijtype selecteren (2000T, 2052R)**

Als het batterijtype niet handmatig wordt bepaald, stelt het product het type automatisch in op alkaline of NiMH. Automatische herkenning van het batterijtype trekt meer stroom en kan onbetrouwbaar zijn wanneer batterijen onvoldoende zijn opgeladen. Om de betrouwbaarheid van automatische batterijdetectie te vergroten, moet u nieuwe batterijen gebruiken of regelmatig NiMH-batterijen opladen. Voor de beste resultaten stelt u het batterijtype handmatig in.

Ga als volgt te werkt om het batterijtype handmatig in te stellen als alkaline:

- 1. Schakel het product uit.
- 2. Houd de volumeknop  $\overline{ }$  en  $\overline{ \mathbb{O} }$  tegelijkertijd ingedrukt.

Ga als volgt te werk om het batterijtype handmatig in te stellen als NiMH:

- 1. Schakel het product uit.
- 2. Houd de volumeknop  $\Box$  en  $\Box$  tegelijkertijd ingedrukt.

## <span id="page-47-0"></span>**Zekering van de zender vervangen**

Ga als volgt te werk om de zekering in de zender te installeren of te vervangen (zie [Afbeelding 26](#page-46-1).):

- 1. Schakel de zender uit en koppel deze los van de stroomkring.
- 2. Verwijder de schroef van de kantelstandaard.
- 3. Verwijder de schroeven van het batterijvak, de batterijklep en de batterijen.
- 4. Verwijder de schroeven in de achterkant.
- 5. Trek de achterkant omhoog om deze te verwijderen.
- 6. Verwijder de zekering uit de zekeringhouder.
- 7. Plaats de nieuwe zekering (1 A, 700 V, snelwerkend, 6 mm x 32 mm, 50 kA uitschakelvermogen) in de zekeringhouder.
- 8. Plaats de achterkant, de batterijen, de batterijklep en de kantelstandaard en zet deze vast.

## <span id="page-47-1"></span>**Afvoeren van het product**

Voer het product op een professionele en milieuvriendelijke manier af:

- Verwijder persoonlijke gegevens van het product voordat u het afvoert.
- Verwijder batterijen die niet in het elektrische systeem zijn geïntegreerd voordat u het product afvoert en voer de batterijen apart af.
- Als dit product een integrale batterij heeft, moet u het gehele product bij het elektrische afval deponeren.

## <span id="page-47-2"></span>**Specificaties**

Zie onze website voor de volledige productspecificaties.